# Sun Java™ System Portal Server Notes de version pour HP-UX

Version 6 2005Q4

Numéro de référence 819-6018-10

Ces notes de version contiennent d'importantes informations disponibles au moment de la commercialisation de Sun Java System Portal Server 6 2005Q4 pour HP-UX. Vous y trouverez des informations sur les problèmes et restrictions connus, etc. Lisez ce document avant d'utiliser Portal Server 6 2005 Q4.

Vous trouverez la version la plus récente de ces notes de version sur le site Web de la documentation de Sun Java System : <http://docs.sun.com/app/docs/prod/entsys.05q4>. Consultez ce site Web avant d'installer et de configurer votre logiciel, puis régulièrement pour vous procurer la documentation produit et les notes de version les plus récentes.

Ces notes de version se composent des sections suivantes :

- [Historique de révision des notes de version](#page-1-0)
- [À propos de Portal Server 6 2005Q4](#page-1-1)
- [Problèmes résolus dans cette version](#page-3-0)
- [Informations importantes](#page-3-1)
- [Restrictions et problèmes connus](#page-38-0)
- [Fichiers redistribuables](#page-73-0)
- [Comment signaler des problèmes et apporter des commentaires](#page-73-1)
- [Ressources Sun supplémentaires](#page-75-0)

Ce document peut faire référence à des adresses URL de sites tiers, qui renvoient à des informations complémentaires connexes.

**REMARQUE** Sun n'est pas responsable des problèmes de disponibilité éventuels des sites Web tiers mentionnés dans ce document. Sun décline toute responsabilité en ce qui concerne le contenu, les publicités, les produits ou tout autre document présents sur lesdits sites ou ressources ou accessibles par le biais de ceux-ci. Sun ne peut être tenu responsable de tout dommage ou toute perte causés ou réputés tels par ou en relation avec l'utilisation ou le recours à tout contenu, produit ou service mis à disposition sur lesdits sites et ressources.

# <span id="page-1-0"></span>Historique de révision des notes de version

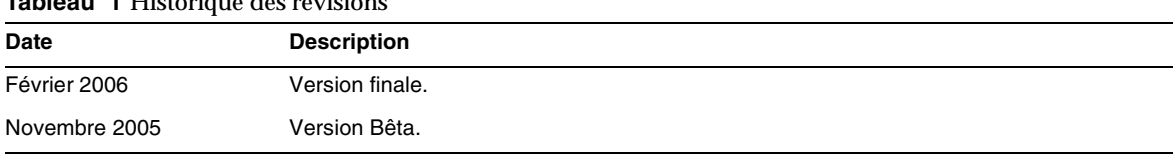

## **Tableau 1** Historique des révisions

# <span id="page-1-1"></span>À propos de Portal Server 6 2005Q4

Le produit Sun Java System Portal Server 6 2005Q4 met à la disposition des utilisateurs finaux un bureau de portail qui leur permet d'accéder à des ressources et des applications. Le logiciel Portal Server dispose également d'une infrastructure de moteur de recherche qui permet d'organiser le contenu de l'intranet, accessible à partir de Portal Desktop. De plus, dans cette version, les canaux de communication sont maintenant installés avec le logiciel Portal Server. Les canaux de communication concernent une messagerie, un calendrier, un carnet d'adresses et une messagerie instantanée.

Portal Server prend également en charge Secure Remote Access, qui permet aux utilisateurs distants d'accéder en toute sécurité au réseau de leur organisation et aux services offerts via Internet. Il fournit également à votre entreprise un portail Internet sécurisé permettant à un public ciblé d'accéder à du contenu, des applications et des données : employés, partenaires commerciaux ou grand public.

Cette section comprend :

- [Nouveautés de cette version](#page-2-0)
- [Configuration matérielle et logicielle requise](#page-3-2)

## <span id="page-2-0"></span>Nouveautés de cette version

Les fonctionnalités suivantes de Secure Remote Access sont nouvelles et n'ont pas été documentées dans le *Guide d'administration de Sun Java System Portal Server Secure Remote Access 6 2005Q4*.

- Prise en charge HTTPS dans Proxylet. Cette implémentation débouche sur les résultats suivants :
	- ❍ Le déchiffrement est effectué sur le serveur client.
	- ❍ Vous pouvez accéder aux serveurs de destination exécutés en mode SSL.
	- ❍ Un certificat client peut être directement présenté au serveur de destination.
	- ❍ La procédure de connexion unique de base n'est plus disponible sur la passerelle. (La passerelle ne peut pas insérer d'informations SSO dans les en-têtes http.)
	- ❍ Le contrôle d'accès URL n'est plus pris en charge, contrôle d'accès hôte uniquement.
	- ❍ Les raccourcis et proxy inverses externes devant la passerelle ne sont actuellement pas pris en charge.
	- ❍ Cette prise en charge ne concerne pas Proxylet avec Portal Server sur HTTPS.
- L'applet Java Proxylet comporte maintenant des règles qui déterminent le contenu du fichier PAC. Toutes les requêtes HTTP vont au Proxylet. Les règles Proxylet permettent à l'administrateur de spécifier des mappages basés sur le protocole, l'hôte ou le port vers des domaines.

Par exemple, un administrateur peut créer une règle pour que tout le trafic FTP soit routé via Netlet et tout le trafic HTTP via Proxylet.

En utilisant la console d'administration d'Access Manager, l'administrateur de Portal Server peut choisir entre Java Web Start ou l'applet Netlet pour lancer Netlet. Si l'administrateur choisit Java Web Start, lorsque l'utilisateur clique sur l'icône Netlet sur le bureau, le navigateur est lancé et Netlet exécuté. Lors de l'utilisation de Java Web Start, une fois celui-ci déployé, il n'est pas nécessaire de télécharger à nouveau Netlet.

# <span id="page-3-2"></span>Configuration matérielle et logicielle requise

Le matériel et les logiciels suivants sont requis pour cette version de Portal Server 6 2005Q4.

**Tableau 2** Configuration matérielle et logicielle requise de HP-UX

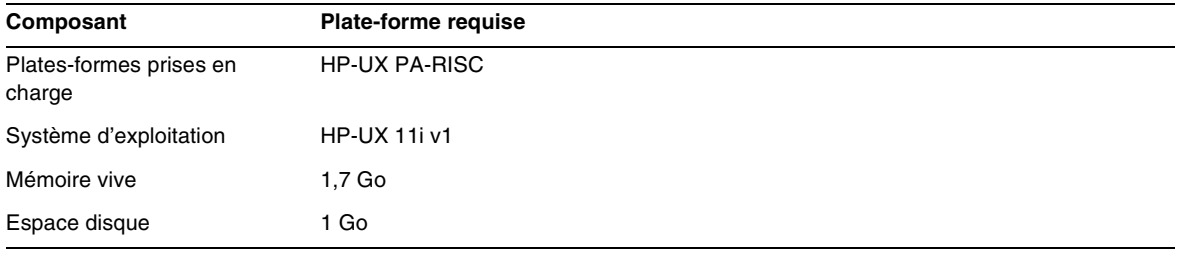

Pour connaître les logiciels requis, consultez les *Notes de version de Sun Java Enterprise System* sur :

<http://docs.sun.com/app/docs/doc/819-8007>.

# <span id="page-3-0"></span>Problèmes résolus dans cette version

Aucun.

# <span id="page-3-1"></span>Informations importantes

Cette section contient les dernières informations qui ne sont pas incluses dans la documentation produit de base.

Cette section couvre les sujets suivants :

- [Notes d'installation](#page-4-0)
- [Problèmes de compatibilité](#page-34-0)
- [Mises à jour de la documentation de Portal Server 6 2005Q4](#page-35-0)
- [Fonctions d'accessibilité destinées aux personnes handicapées](#page-38-1)

## <span id="page-4-0"></span>Notes d'installation

Cette section comprend des informations sur l'installation de :

- [Chemins et noms de fichiers par défaut](#page-4-1)
- • [Configuration de Portal Server](#page-5-0)
- [Informations sur la configuration requise pour les patchs](#page-5-1)
- [Conteneurs Web](#page-6-0)
- [Configuration post-installation](#page-7-0)
- [Liste de contrôle de configuration de la passerelle](#page-16-0)
- [Liste de contrôle de configuration du proxy Netlet](#page-17-0)
- [Liste de contrôle de configuration du proxy du module de réécriture](#page-19-0)
- [Configuration de Portal Server en mode interactif](#page-20-0)
- [Configuration de Portal Server en mode silencieux](#page-29-0)
- [Tâches de post-installation de Portal Server](#page-29-1)
- [Vérification de l'installation de Portal Server](#page-31-0)
- • [Vérification de l'installation de la passerelle](#page-32-0)
- [Pour exécuter les exemples Liberty](#page-32-1)

## <span id="page-4-1"></span>Chemins et noms de fichiers par défaut

Le tableau suivant décrit les chemins et noms de fichiers par défaut utilisés.

| <b>Terme</b>       | <b>Description</b>                                                                                                    |  |
|--------------------|----------------------------------------------------------------------------------------------------|--|
| PortalServer-base  | Correspond au répertoire d'installation de base de Portal Server.<br>L'installation de base par défaut et le répertoire produit de Portal Server<br>2005Q4 dépendent de votre plate-forme spécifique :  |  |
|                    | /opt/sun                                                                                                    |  |
|                    | Par exemple, si la racine d'installation est /opt/sun (par défaut), Portal Server<br>est installé dans /opt/sun/portal svr.                                                                             |  |
| AccessManager-base | Correspond au répertoire d'installation de base d'Access Manager.<br>L'installation de base par défaut et le répertoire produit d'Access Manager<br>2005 Q4 dépendent de votre plate-forme spécifique : |  |
|                    | opt/sun/identity/                                                                                                    |  |

**Tableau 3** Chemins et noms de fichiers par défaut

| Terme                         | <b>Description</b>                                                                                                    |  |
|-------------------------------|----------------------------------------------------------------------------------------------------|--|
| DirectoryServer-base          | Correspond au répertoire d'installation de base de Sun Java System<br>Directory Server. Reportez-vous à la documentation produit pour connaître le<br>nom du chemin spécifique.   |  |
| <b>ApplicationServer-base</b> | Correspond au répertoire d'installation de base de Sun Java System<br>Application Server. Reportez-vous à la documentation produit pour connaître<br>le nom du chemin spécifique. |  |
| WebServer-base                | Correspond au répertoire d'installation de base de Sun Java System Web<br>Server. Reportez-vous à la documentation produit pour connaître le nom du<br>chemin spécifique.         |  |

**Tableau 3** Chemins et noms de fichiers par défaut

## <span id="page-5-0"></span>Configuration de Portal Server

Pour Sun Java Enterprise System 2005Q4, vous pouvez installer et configurer Portal Server pour qu'il s'exécute avec :

- Access Manager installé et configuré dans la même session d'installation sur la même machine
- Access Manager préalablement installé et configuré sur une machine séparée

Les fichiers suivants ont été supprimés de la distribution de Java Enterprise System Portal Server 2005Q4 :

<*portalBase*>/export/ocxhost.zip

<*portalBase*>/web-src/WEB-INF/lib/jintegra.jar

Cela entraîne une suppression de la prise en charge des versions de Microsoft Exchange antérieures à Exchange 2003.

## <span id="page-5-1"></span>Informations sur la configuration requise pour les patchs

Le tableau suivant indique le numéro et la version minimale des patchs d'alignement. Tous les patchs mentionnés dans cette section correspondent à la version minimale requise pour la mise à niveau. Il est possible qu'une nouvelle version du patch ait été lancée ultérieurement à la publication de ce document. Le numéro apparaissant à la fin du patch indique le numéro de version. Par exemple : 123456-04 est une version plus récente 123456-02, mais il s'agit bien du même numéro de patch. Reportez-vous au fichier README de chaque patch pour obtenir des instructions spécifiques.

Pour accéder aux patchs, visitez le site <http://sunsolve.sun.com>.

| Numéro de patch | Description du patch                                                                       |  |
|-----------------|--------------------------------------------------------------------------------------------|--|
| 121510-01       | HP-UX 11.11 : Sun Java™ System Web Server 6.1 2005Q4                                       |  |
| 121935-01       | HP-UX 11.11 : Sun Java™ System Web Server 6.1 2005Q4 (patch de<br>localisation)            |  |
| 121514-01       | HP-UX 11.11 : Sun Java™ System Application Server 8.1 2005Q4                               |  |
| 121934-01       | HP-UX 11.11 : Sun Java™ System Application Server 8.1 2005Q4 (patch de<br>localisation)    |  |
| 121725-01       | HP-UX 11.11 : Identity Mobile access                                                       |  |
| 121724-01       | HP-UX 11.11 : Patch Mobile Access                                                          |  |
| 121937-01       | HP-UX 11.11 : Patch de localisation Lockhart                                               |  |
| 121519-01       | HP-UX 11.11 : Sun Java™ System Portal Server 6 2005Q4                                      |  |
| 121929-01       | HP-UX 11.11 : Sun Java™ System Portal Server 6 2005Q4 (patch de<br>localisation)           |  |
| 121930-01       | HP-UX 11.11 : Sun Java™ System Portal Server 6 2005Q4 (programme de<br>configuration L10N) |  |

**Tableau 4** Patchs d'alignement requis pour Portal Server 6 2005Q4 pour HP-UX

Pour obtenir des informations détaillées sur la procédure de mise à niveau de JES3 à JES4 de Portal Server, reportez-vous au *Guide de mise à niveau de Sun Java Enterprise System 2005Q4 pour HP-UX* sur <http://docs.sun.com/app/docs/doc/819-4460>.

## <span id="page-6-0"></span>Conteneurs Web

Une fois les SDK de Portal Server et d'Access Manager installés, à l'aide du programme d'installation de Sun Java Enterprise System, utilisez l'une des procédures suivantes pour installer les exemples de portlets JSR168 ou les exemples WSRP. Si vous utilisez Sun Java System Web Server ou Sun Java System Application Server, installez les exemples WSRP.

Pour des instructions détaillées sur l'installation des composants Sun Java Enterprise System, reportez-vous au *Guide d'installation de Sun Java Enterprise System* sur <http://docs.sun.com/app/docs/doc/819-2328>.

#### Pour installer les exemples WSRP sur Web Server ou Application Server

Les étapes manuelles suivantes sont nécessaires une fois les SDK de Portal Server et d'Access Manager installés sur Sun Java System Web Server 6.1 et Sun Java Server Application Server 8 :

**1.** Redémarrez l'instance de Web Server ou d'Application Server.

- **2.** Assurez-vous que le paramètre PATH contient /usr/bin. Sa présence est nécessaire pour que la partie awk du script s'exécute correctement.
- **3.** Exécutez les commandes suivantes pour configurer les exemples WSRP.

/opt/sun/portal\_svr/samples/wsrpconsumer/consumersampleconfig

Saisissez le mot de passe d'administrateur d'Access Manager lorsque vous y êtes invité.

#### <span id="page-7-0"></span>Configuration post-installation

Cette section est organisée de la manière suivante :

- [Le script](#page-7-1) psconfig
- [Liste de contrôle de configuration de Portal Server et Secure Remote Access](#page-8-0)
- [Liste de contrôle de configuration de la passerelle](#page-16-0)
- [Liste de contrôle de configuration du proxy Netlet](#page-17-0)
- [Liste de contrôle de configuration du proxy du module de réécriture](#page-19-0)
- [Configuration de Portal Server en mode interactif](#page-20-0)
- [Configuration de Portal Server en mode silencieux](#page-29-0)
- [Tâches de post-installation de Portal Server](#page-29-1)

#### <span id="page-7-1"></span>Le script *psconfig*

Si vous avez installé Portal Server avec le programme d'installation de Sun Java Enterprise System et l'option « Configurer ultérieurement », utilisez psconfig pour configurer le composant Portal Server. Les listes de contrôle suivantes dans cette section décrivent les paramètres utilisés pour configurer le composant Portal Server.

Pour exécuter psconfig :

**1.** En tant que root dans la fenêtre de terminal, accédez au répertoire qui contient le script psconfig :

```
cd /PortalServer-base/portal_svr/lib
```
- **2.** La configuration peut être effectuée en mode interactif ou à l'aide d'un fichier silencieux.
	- ❍ Pour une configuration en mode interactif, exécutez le script psconfig en tapant ./psconfig puis entrez les réponses appropriées aux questions de configuration.

Voir « [Configuration de Portal Server en mode interactif](#page-20-0) ».

❍ Pour une configuration à l'aide de l'exemple de fichier silencieux, exécutez le script psconfig en tapant

./psconfig -s *pssamplesilentfile\_linux*

Voir « [Configuration de Portal Server en mode silencieux](#page-29-0) ».

#### **REMARQUE** L'exemple de fichier pssamplesilent se trouve à l'emplacement *PortalServer-base*/portal\_svr/lib. Modifiez ce fichier avec vos détails d'installation avant de l'utiliser.

Si vous avez effectué une installation minimale, vous devez utiliser le script psconfig pour configurer l'installation de Portal Server. Les listes de contrôle suivantes décrivent les valeurs requises pour une configuration post-installation. En fonction du type d'installation que vous effectuez, les valeurs utilisées peuvent varier.

Les listes de contrôle sont organisées de la manière suivante :

- **Composants**
- Répertoire de base
- Mode de configuration
- Informations sur le déploiement
- Informations sur le conteneur Web
	- ❍ Sun Java Webserver
	- ❍ Sun Java Application Server 8.1
- Informations sur Portal Server
- Informations sur Identity Server
- Informations sur Secure Remote Access
	- ❍ Passerelle
	- ❍ Proxy Netlet
	- ❍ Proxy du module de réécriture

#### <span id="page-8-0"></span>Liste de contrôle de configuration de Portal Server et Secure Remote Access

Le tableau ci-dessous est un tableau à trois colonnes qui répertorie toutes les valeurs dont vous pouvez avoir besoin pour une configuration post-installation. En fonction du type d'installation que vous effectuez, les valeurs utilisées peuvent varier.

#### **REMARQUE** L'installation de base par défaut et le répertoire produit de Portal Server 2005Q4 dépendent de votre plate-forme spécifique :

/opt/sun

Par exemple, si la racine d'installation est /opt/sun (par défaut), Portal Server est installé dans /opt/sun/portal\_svr pour les plates-formes HP-UX.

#### **REMARQUE** Si un paramètre ne s'applique pas à un conteneur, il n'est pas inclus dans le tableau.

#### PS\_DEPLOY\_DOMAIN

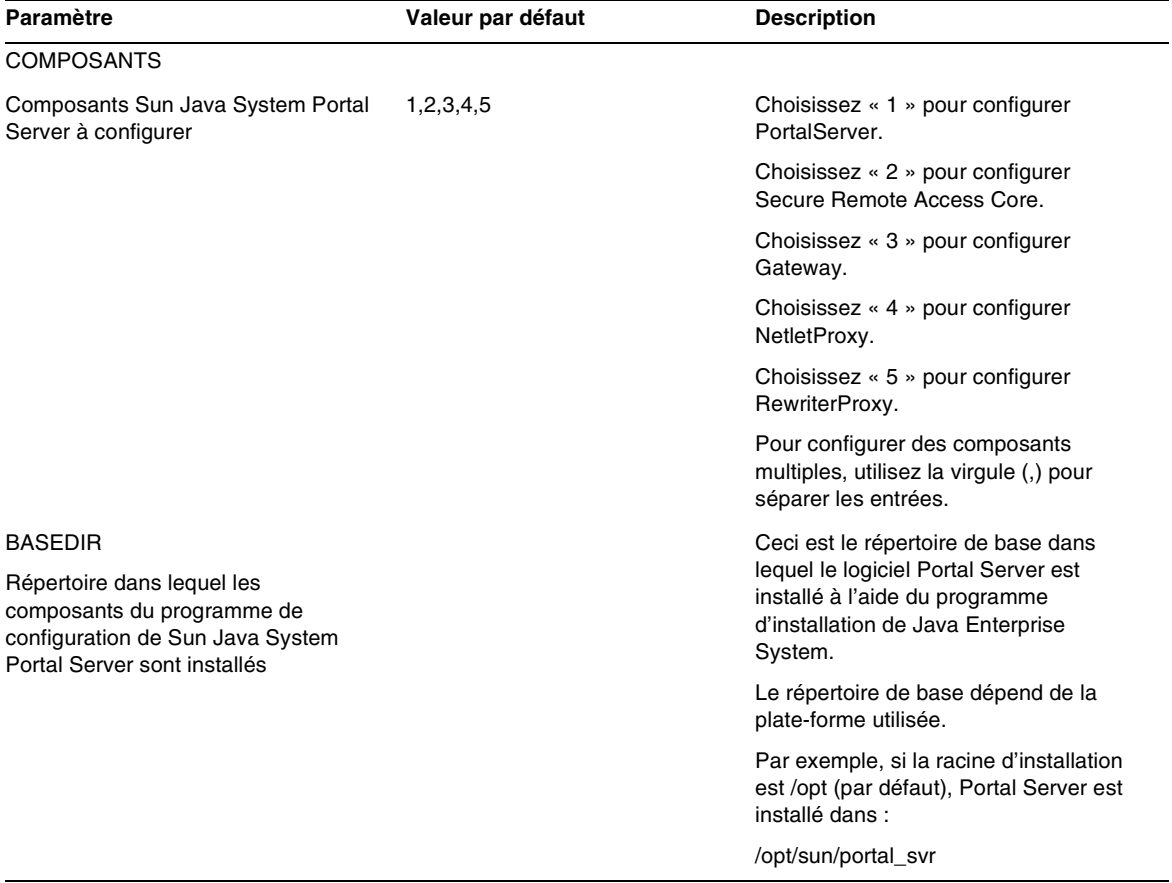

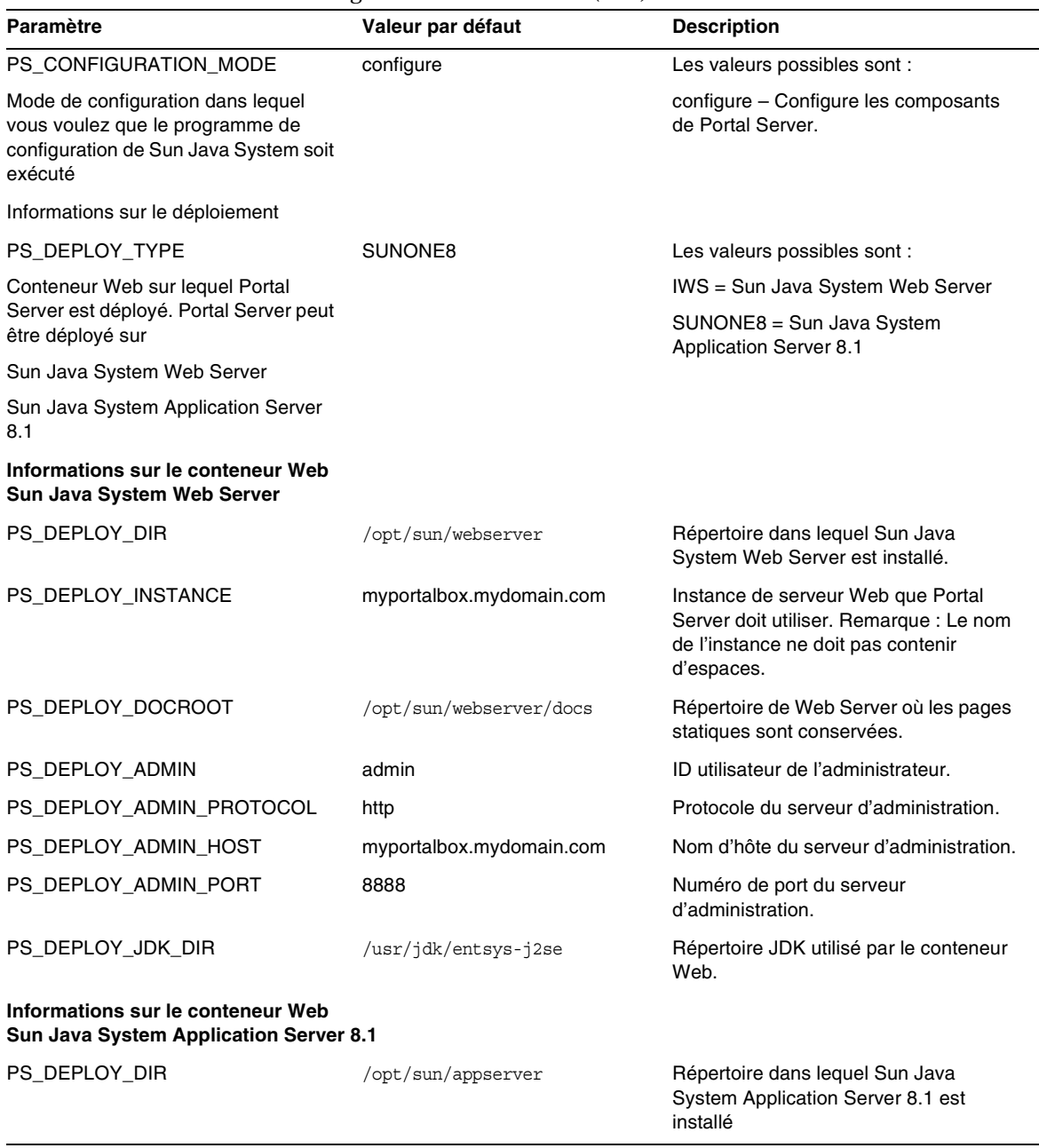

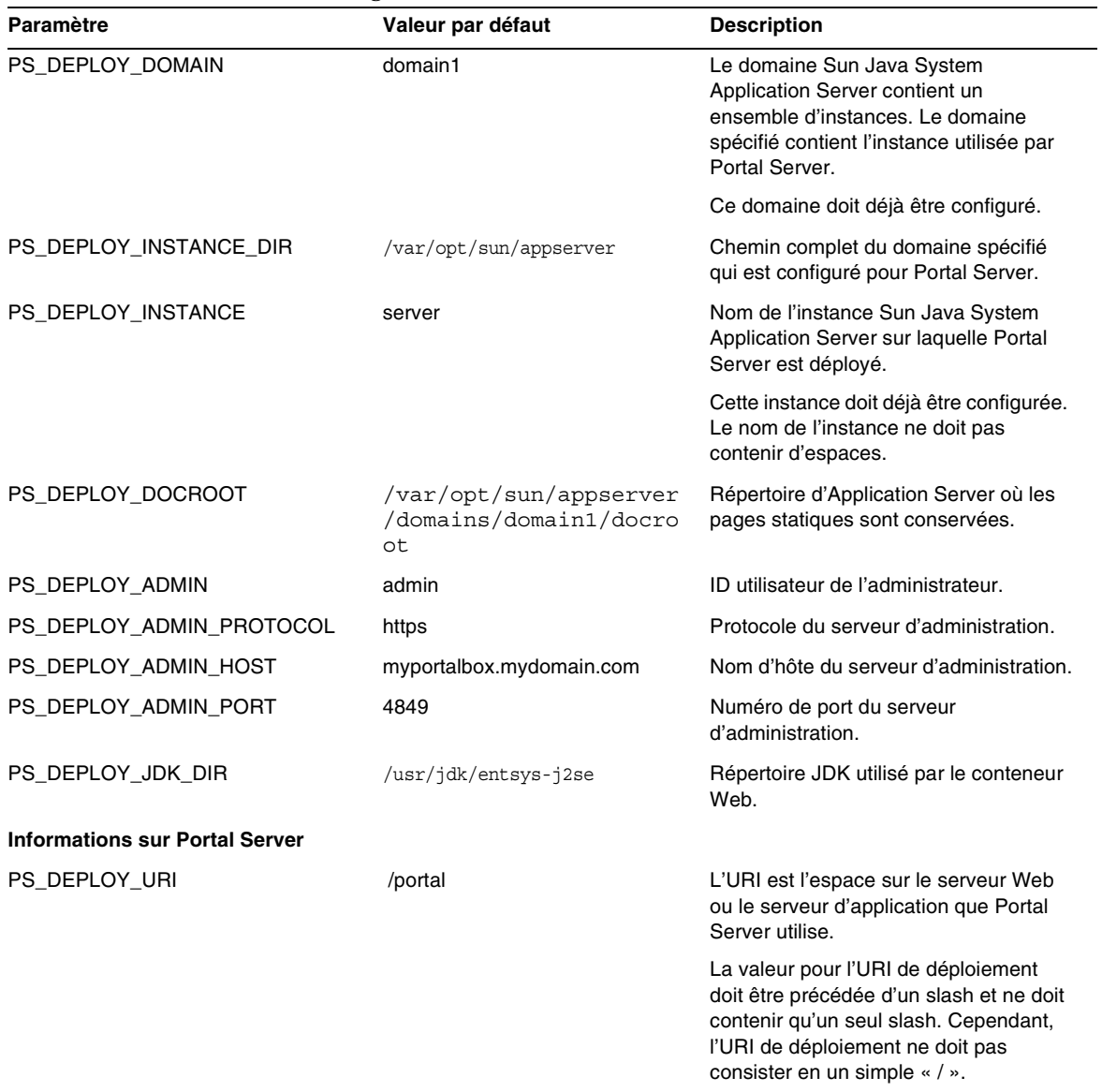

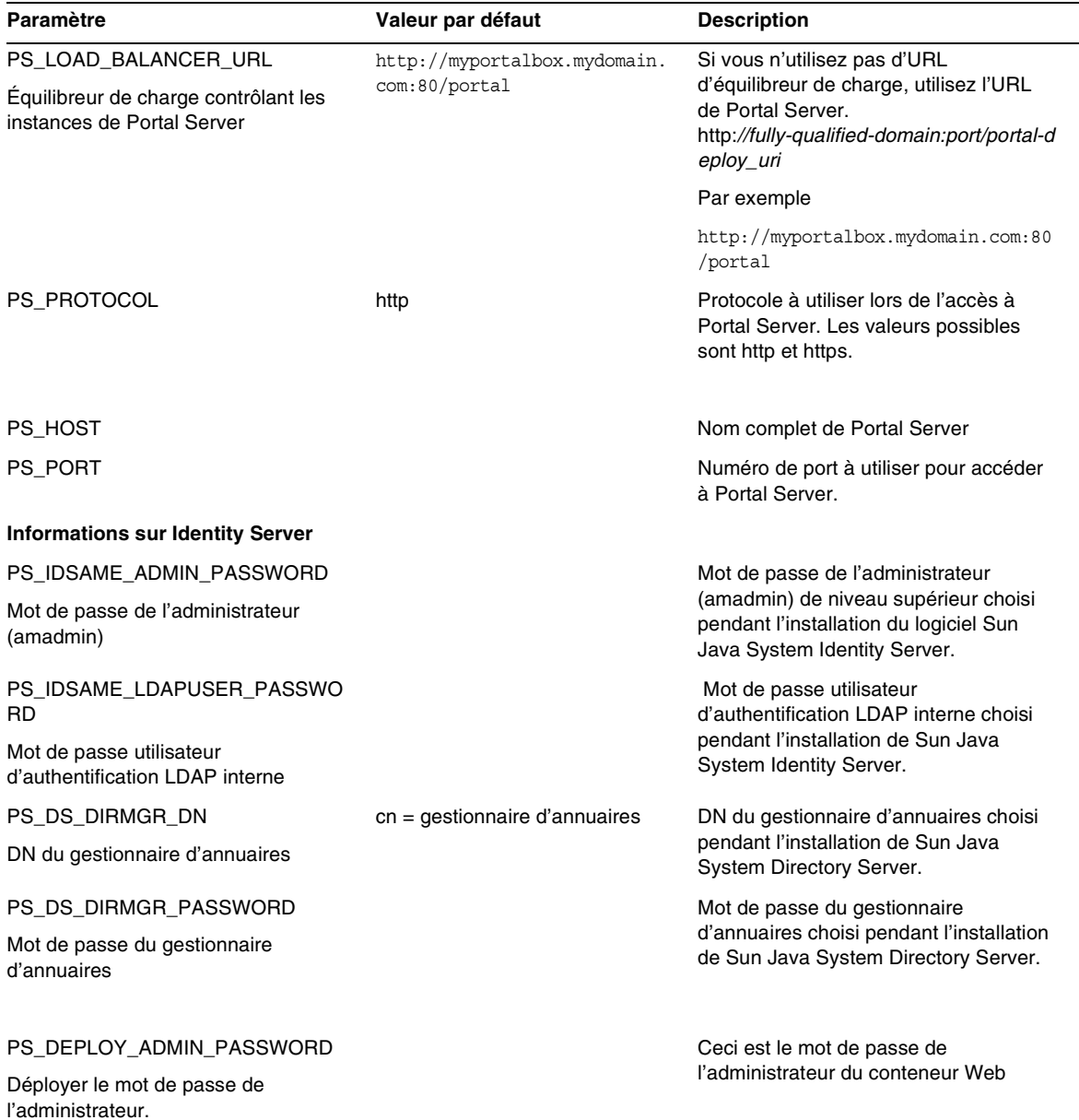

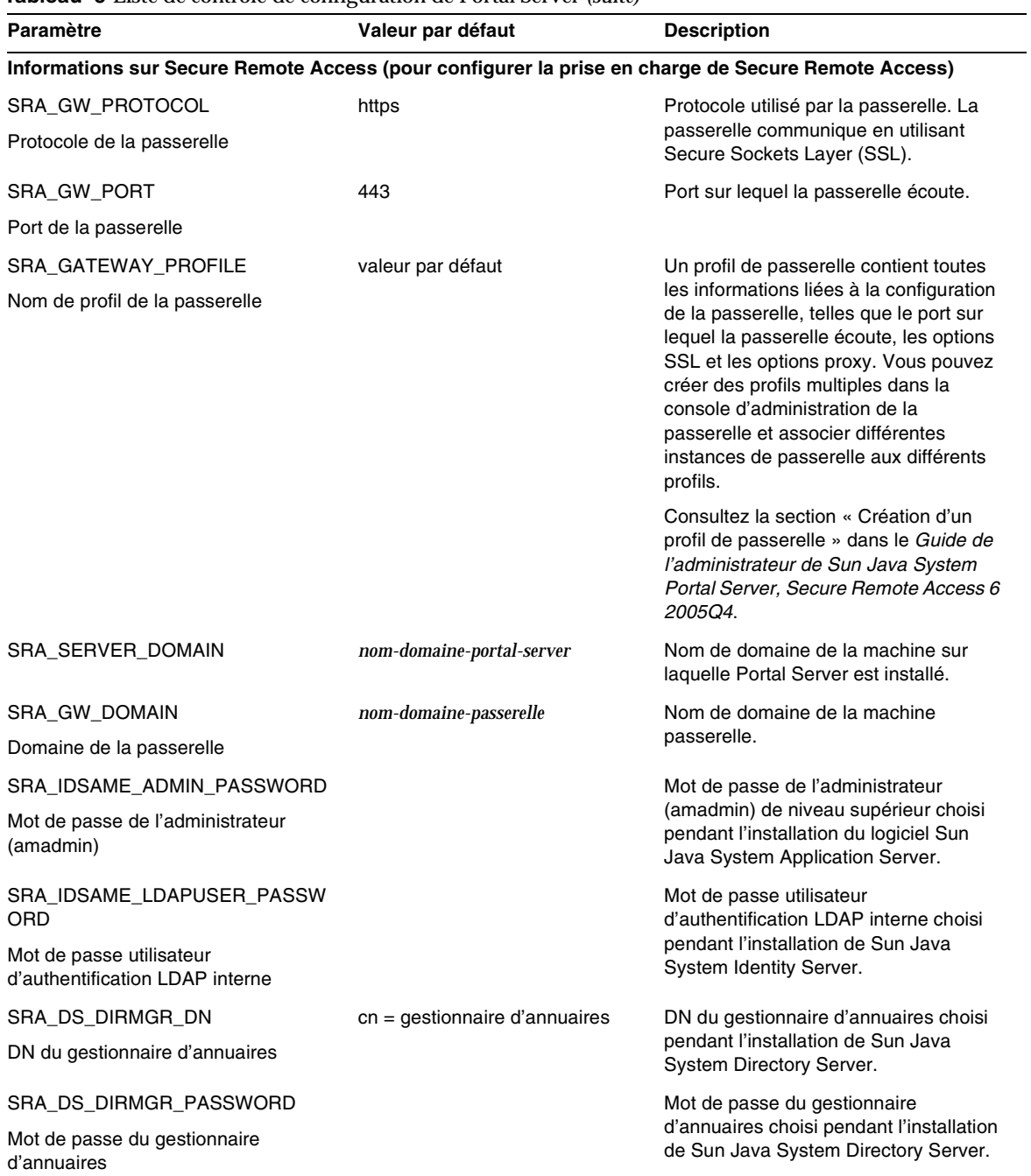

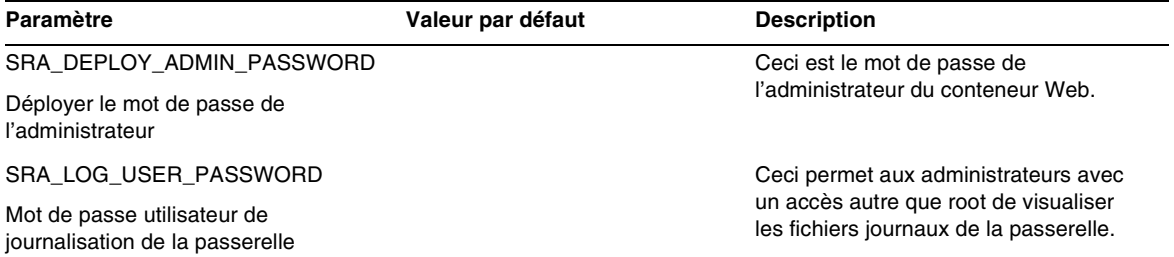

#### L'exemple de fichier silencieux se présente ainsi :

```
################################################################################
# Install/Config components (Use comma (,) to separate entries ):
#
# 1. PortalServer
# 2. Secure Remote Access Core
# 3. Gateway
# 4. NetletProxy
# 5. RewriterProxy
################################################################################
COMPONENTS=1,2,3,4,5
BASEDIR=/opt/sun
################################################################################
# Portal Server keys
###############################################################################
############ PS_CONFIGURATION_MODE possible values#####################
# configure - Configure the Portal Server Components.
################################################################################
PS_CONFIGURATION_MODE=configure
##################### PS_DEPLOY_TYPE possible values###########################
# IWS = WebServer
# SUNONE8 = AppServer8.1
################################################################################
PS_DEPLOY_TYPE=SUNONE8
##################### PS_DEPLOY_DIR possible values#############################
# /opt/sun/webserver=WebServer
# /opt/sun/appserver = AppServer 8.1
################################################################################
PS_DEPLOY_DIR=/opt/sun/appserver
##################### PS_DEPLOY_DOMAIN possible values#########################
# null = WebServer
################################################################################
PS_DEPLOY_DOMAIN=domain1
#################### PS_DEPLOY_INSTANCE_DIR possible values########################
```
# /var/opt/sun/appserver/domains/domain1 = AppServer8.1 # null - for other containers. ################################################################################ PS\_DEPLOY\_INSTANCE\_DIR=/var/opt/sun/appserver/domains/domain1 ##################### PS\_DEPLOY\_INSTANCE possible values####################### # myportalbox.mydomain.com = WebServer # server1 = AppServer 7.0 # server = AppServer 8.1 ################################################################################ PS\_DEPLOY\_INSTANCE=server ##################### PS\_DEPLOY\_DOCROOT possible values######################### # /opt/SUNWwbsvr/docs = WebServer # /var/opt/sun/appserver/domains/domain1/docroot = AppServer 8.1 ################################################################################ PS\_DEPLOY\_DOCROOT=/var/opt/sun/appserver/domains/domain1/docroot PS\_DEPLOY\_ADMIN=admin PS\_DEPLOY\_ADMIN\_PROTOCOL=https PS\_DEPLOY\_ADMIN\_HOST=myportalbox.mydomain.com PS\_DEPLOY\_ADMIN\_PORT=4849 ################################################################################ # SRACore keys ################################################################################ SRA\_GW\_PROTOCOL=http SRA\_GW\_PORT=443 SRA\_GATEWAY\_PROFILE=default SRA\_SERVER\_DOMAIN=mydomain.com SRA\_GW\_DOMAIN=mydomain.com SRA\_IDSAME\_ADMIN\_PASSWORD=admin123 SRA\_IDSAME\_LDAPUSER\_PASSWORD=test1234 SRA DS\_DIRMGR\_DN=cn=Directory Manager SRA\_DS\_DIRMGR\_PASSWORD=admin123 SRA\_DEPLOY\_ADMIN\_PASSWORD=admin123 SRA\_LOG\_USER\_PASSWORD=admin123 ################################################################################ # Gateway keys ################################################################################ GW\_PROTOCOL=https GW\_HOST=mygwbox.mydomain.com GW\_PORT=443 GW\_IP=129.158.227.209 GW\_GATEWAY\_PROFILE=default GW\_LOAD\_BALANCER\_URL=http://mygwbox.mydomain.com:80/portal GW\_CERT\_INFO="CN=\$GW\_HOST,L=Santa Clara,ST=California,C=us,O=Portal,OU=Sun" GW\_SRA\_LOG\_USER\_PASSWORD=admin123 GW\_CERT\_DB\_PASSWORD=admin123 ################################################################################

## <span id="page-16-0"></span>Liste de contrôle de configuration de la passerelle

Le tableau ci-dessous est un tableau à trois colonnes relatif à la liste de contrôle d'installation de la passerelle.

| Paramètre                                                           | Valeur par défaut          | <b>Description</b>                                                                                                    |
|---------------------------------------------------------------------|----------------------------|----------------------------------------------------------------------------------------------------|
| GW_PROTOCOL                                                         | https                      | Protocole utilisé par la passerelle. La<br>passerelle communique habituellement<br>en utilisant Secure Sockets Layer (SSL).                                                                                                    |
| GW_HOST                                                             | mygwbox.mydomain.com       | Nom d'hôte de la machine sur laquelle la<br>passerelle est installée.                                                                                                    |
| GW_PORT                                                             | 443                        | Port sur lequel la machine passerelle<br>écoute.                                                                                                    |
| <b>GW IP</b>                                                        | adresse-ip-hôte-passerelle | L'adresse IP doit être celle de la machine<br>où la passerelle est installée et non celle<br>de Sun Java System Identity Server.                                                                                                    |
| GW_GATEWAY_PROFILE                                                  | valeur par défaut          | Un profil de passerelle contient toutes les                                                                                                    |
| Nom de profil de la passerelle                                      |                            | informations liées à la configuration de la<br>passerelle, telles que le port sur lequel la<br>passerelle écoute, les options SSL et les<br>options proxy. Vous pouvez créer des<br>profils multiples dans la console<br>d'administration de la passerelle et<br>associer différentes instances de<br>passerelle aux différents profils.<br>Consultez la section « Création d'un profil<br>de passerelle » dans le Guide de<br>l'administrateur de Sun Java System Portal<br>Server, Secure Remote Access 6 2005Q4. |
| GW_LOAD_BALANCER_URL                                                |                            | Si vous n'utilisez pas d'URL d'équilibreur                                                                                                    |
| Équilibreur de charge contrôlant les<br>instances de Portal Server. |                            | de charge, utilisez l'URL de Portal<br>Server.<br>http://domaine-complet:port/uri_déploie<br>ment-portail par exemple :<br>http://myportalbox.mydomain.com:80/<br>portal                                                                                                    |

**Tableau 6** Liste de contrôle de configuration de la passerelle

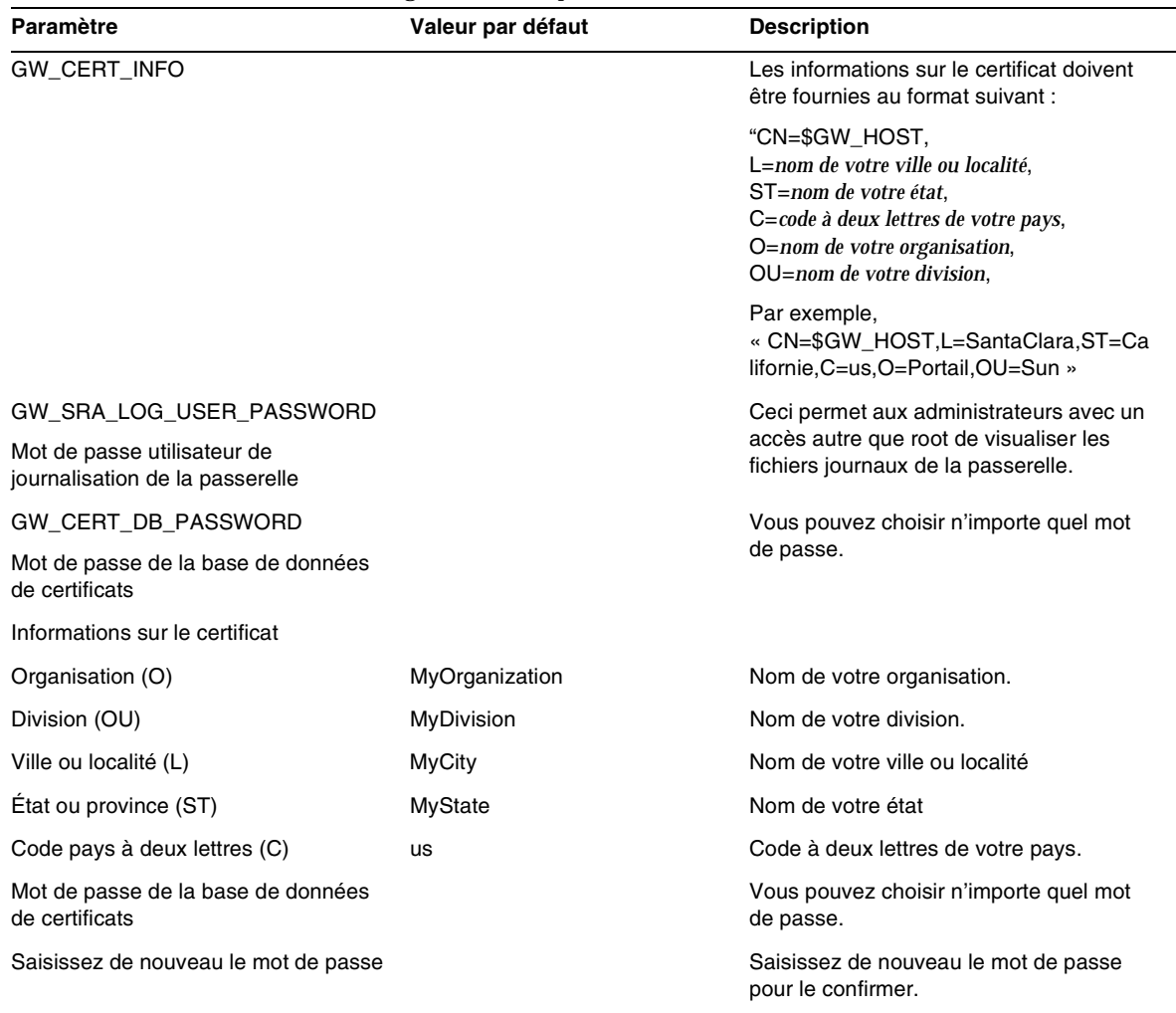

#### **Tableau 6** Liste de contrôle de configuration de la passerelle

## <span id="page-17-0"></span>Liste de contrôle de configuration du proxy Netlet

Le tableau ci-dessous est un tableau à trois colonnes relatif à la liste de contrôle d'installation du proxy Netlet. La première colonne répertorie les paramètres. La deuxième colonne présente la valeur par défaut. La troisième colonne indique la description du paramètre.

| Paramètre                                                                                       | Valeur par défaut        | <b>Description</b>                                                                                                    |
|-------------------------------------------------------------------------------------------------|--------------------------|----------------------------------------------------------------------------------------------------|
| NLP_PROTOCOL                                                                                    | https                    | Protocole utilisé par le proxy Netlet. Le proxy<br>Netlet communique habituellement en utilisant<br>Secure Sockets Layer (SSL).                                                                                                    |
| NLP HOST                                                                                        | myportalbox.mydomain.com | Nom d'hôte de la machine sur laquelle le proxy<br>Netlet est installé.                                                                                                    |
| <b>NLP PORT</b>                                                                                 | 10555                    | Port sur lequel le proxy Netlet écoute.                                                                                                    |
| NLP IP                                                                                          | adresse-ip-hôte          | L'adresse IP doit être celle de la machine où le<br>proxy Netlet est installé et non celle de Sun<br>Java System Identity Server.                                                                                                    |
| NLP_GATEWAY_PROFILE<br>Nom de profil de la passerelle                                           | valeur par défaut        | Indiquez le même nom de profil que celui<br>spécifié lors de l'installation de Portal Server ou<br>de Secure Remote Access.                                                                                                    |
|                                                                                                 |                          | Consultez la section « Création d'un profil de<br>passerelle » dans le Guide de l'administrateur<br>de Sun Java System Portal Server, Secure<br>Remote Access 6 2005Q4 pour plus<br>d'informations.                                                                                                    |
| NLP LOAD BALANCER URL<br>Équilibreur de charge<br>contrôlant les instances de<br>Portal Server. |                          | Si vous n'utilisez pas d'URL d'équilibreur de<br>charge, utilisez l'URL de Portal Server.<br>http://domaine-complet:port/uri-déploiement-portail                                                                                                    |
|                                                                                                 |                          | Par exemple<br>http://myportalbox.mydomain.com:80/portal                                                                                                    |
| NLP_CERT_INFO                                                                                   |                          | Les informations sur le certificat doivent être<br>mentionnées au format suivant :<br>« CN=\$GW_HOST, L= <nom de="" ou<br="" ville="" votre="">localité&gt;,ST=<nom de="" votre="" état="">,C=<code à<br="">deux lettres de votre pays&gt;, O=&lt; nom de votre<br/>organisation&gt;, OU=<nom de="" division="" votre=""> »</nom></code></nom></nom> |
|                                                                                                 |                          | Par exemple,<br>« CN=\$GW_HOST,L=SantaClara,ST=Californie<br>,C=us,O=Portail,OU=Sun »                                                                                                    |
| NLP_SRA_LOG_USER_PASS<br><b>WORD</b>                                                            |                          | Ceci permet aux administrateurs avec un accès<br>autre que root de visualiser les fichiers journaux                                                                                                    |
| Mot de passe utilisateur de<br>journalisation de la passerelle                                  |                          | de la passerelle.                                                                                                    |

**Tableau 7** Liste de contrôle de configuration du proxy Netlet

## <span id="page-19-0"></span>Liste de contrôle de configuration du proxy du module de réécriture

Le tableau ci-dessous est un tableau à trois colonnes relatif à la liste de contrôle d'installation du proxy du module de réécriture. La première colonne répertorie les paramètres. La deuxième colonne présente la valeur par défaut. La troisième colonne indique la description du paramètre.

| Paramètre                                                                                    | Valeur par défaut        | <b>Description</b>                                                                                                    |
|----------------------------------------------------------------------------------------------|--------------------------|----------------------------------------------------------------------------------------------------|
| <b>RWP PROTOCOL</b>                                                                          | https                    | Protocole utilisé par le proxy du module de<br>réécriture. Le proxy du module de réécriture<br>communique habituellement en utilisant Secure<br>Sockets Layer (SSL).                                                                                                    |
| RWP HOST                                                                                     | myportalbox.mydomain.com | Nom d'hôte de la machine sur laquelle le proxy<br>du module de réécriture est installé.                                                                                                    |
| <b>RWP PORT</b>                                                                              | 10443                    | Port sur lequel le proxy du module de réécriture<br>écoute.                                                                                                    |
| <b>RWP IP</b>                                                                                | adresse-ip-hôte          | L'adresse IP doit être celle de la machine où le<br>proxy du module de réécriture est installé et non<br>celle de Sun Java System Identity Server.                                                                                                    |
| RWP_GATEWAY_PROFILE<br>Nom de profil de la passerelle                                        | valeur par défaut        | Indiquez le même nom de profil que celui<br>spécifié lors de l'installation de Portal Server ou<br>de Secure Remote Access. Consultez la section<br>« Création d'un profil de passerelle » dans le<br>Guide de l'administrateur de Sun Java System<br>Portal Server, Secure Remote Access 6 2005Q4<br>pour plus d'informations.                |
| RWP_LOAD_BALANCER_URL<br>Équilibreur de charge contrôlant<br>les instances de Portal Server. |                          | Si vous n'utilisez pas d'URL d'équilibreur de<br>charge, utilisez l'URL de Portal Server.<br>http://domaine-complet:port/uri-déploiement-por<br>tail par exemple<br>http://myportalbox.mydomain.com:80/portal                                                                                                    |
| RWP_CERT_INFO                                                                                |                          | Les informations sur le certificat doivent être<br>fournies au format suivant<br>« CN=\$GW_HOST,L= <nom de="" ou<br="" ville="" votre="">localité&gt;,ST=<nom de="" votre="" état="">,C=<code à<br="">deux lettres de votre pays&gt;, O=&lt; nom de votre<br/>organisation&gt;, OU=<nom de="" division="" votre=""> »</nom></code></nom></nom> |
|                                                                                              |                          | Par exemple<br>« CN=\$GW_HOST,L=SantaClara,ST=Californie<br>.C=us,O=Portail,OU=Sun »                                                                                                    |

**Tableau 8** Liste de contrôle du proxy du module de réécriture

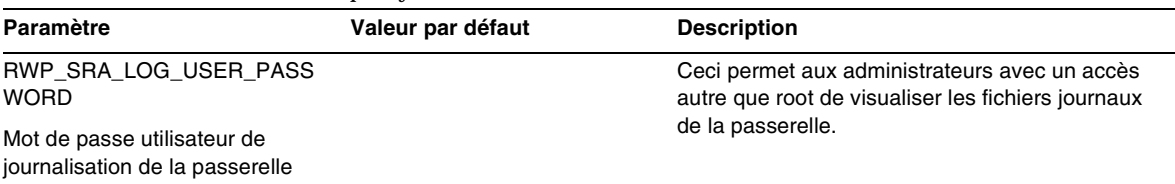

**Tableau 8** Liste de contrôle du proxy du module de réécriture *(suite)*

## <span id="page-20-0"></span>Configuration de Portal Server en mode interactif

**1.** En tant que root dans la fenêtre de terminal, accédez au répertoire qui contient le script psconfig :

cd PortalServer-base/portal\_svr/lib

**2.** Pour une configuration de Portal Server en mode interactif, exécutez le script psconfig en tapant ./psconfig puis entrez les réponses appropriées aux questions de configuration.

#### Portal Server

Le tableau ci-dessous est un tableau à trois colonnes qui répertorie toutes les valeurs dont vous pouvez avoir besoin pour une configuration minimale post-installation. En fonction du type d'installation que vous effectuez, les valeurs utilisées peuvent varier.

| Question                                                              | Valeur par défaut | <b>Description</b>                                               |
|-----------------------------------------------------------------------|-------------------|------------------------------------------------------------------|
| <b>COMPOSANTS</b>                                                     |                   |                                                                  |
| Sélectionnez le ou les<br>composants à installer ou<br>désinstaller : |                   | Choisissez « 1 » pour configurer PortalServer.                   |
|                                                                       |                   | Choisissez « 2 » pour configurer Secure<br>Remote Access Core.   |
| 1. Portal Server                                                      |                   | Choisissez « 3 » pour configurer Gateway.                        |
| 2. Secure Remote Access<br>Core                                       |                   | Choisissez « 4 » pour configurer NetletProxy.                    |
| 3. Gateway                                                            |                   | Choisissez $\le$ 5 $\degree$ pour configurer<br>RewriterProxy.   |
| 4. Netlet Proxy                                                       |                   | Pour configurer simultanément plusieurs                          |
| 5. Rewriter Proxy                                                     |                   | composants, utilisez la virgule (,) pour séparer<br>les entrées. |
| <b>CONFIGURATION MODE</b>                                             |                   |                                                                  |

**Tableau 9** Liste de contrôle de configuration de Portal Server

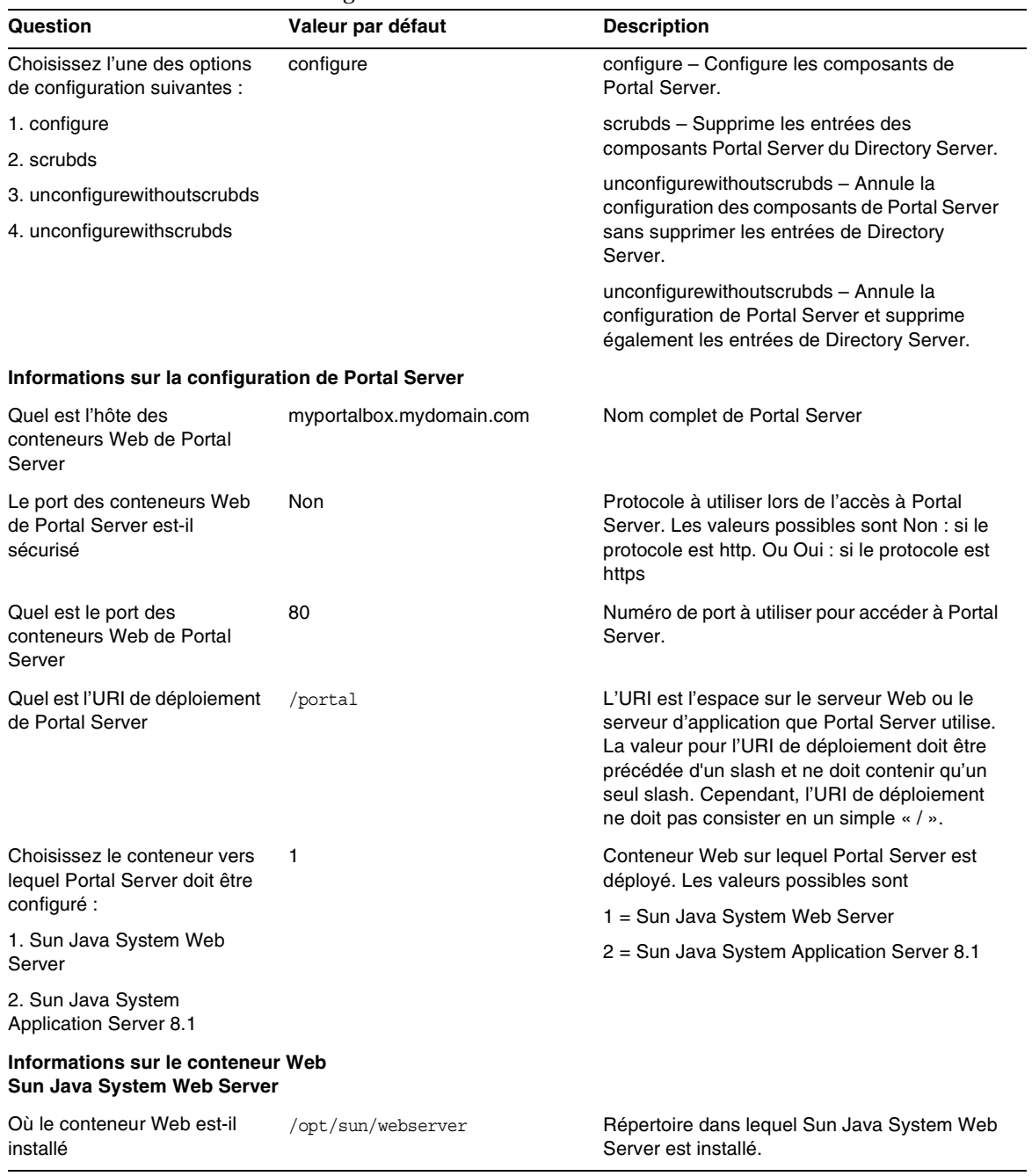

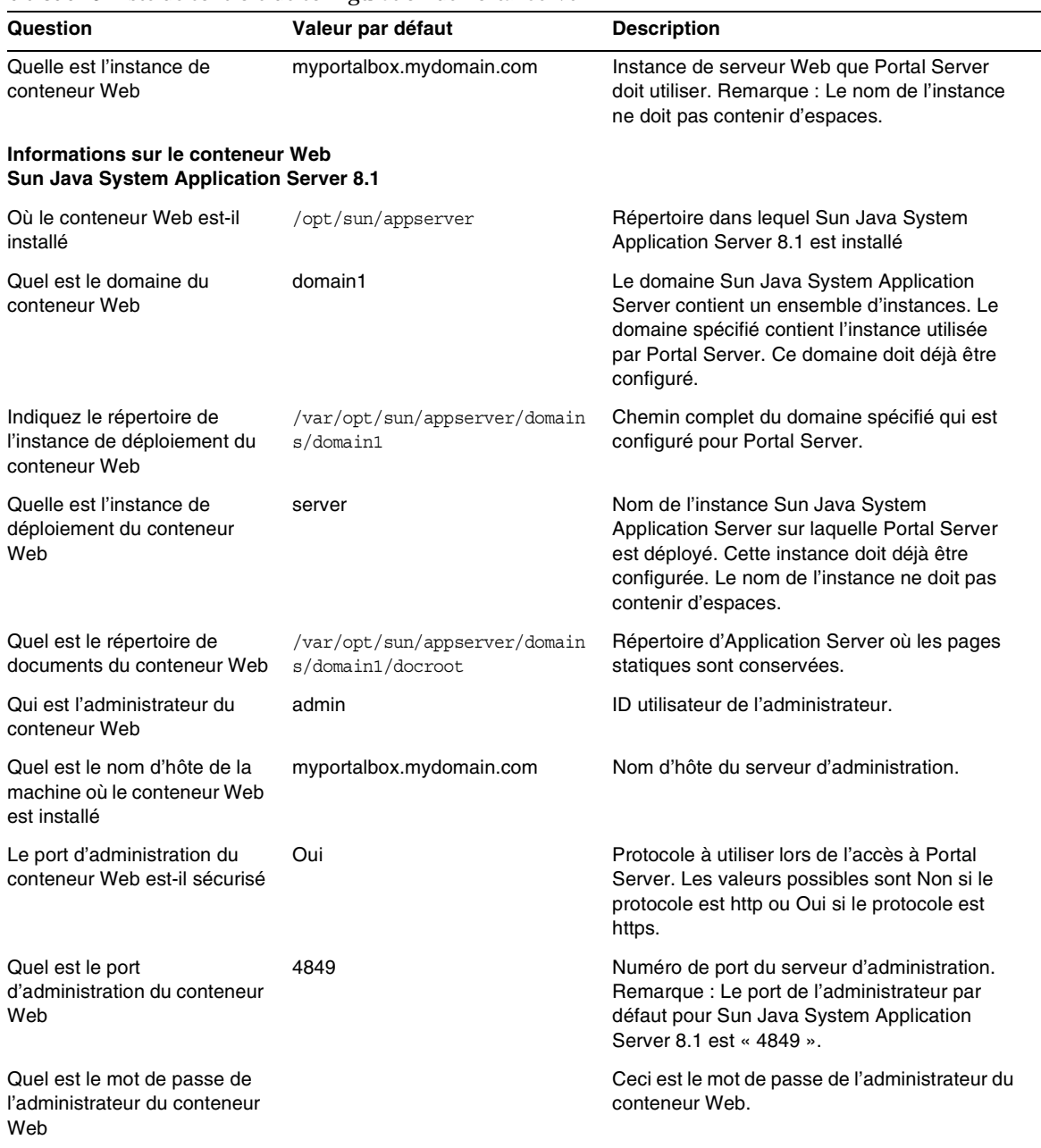

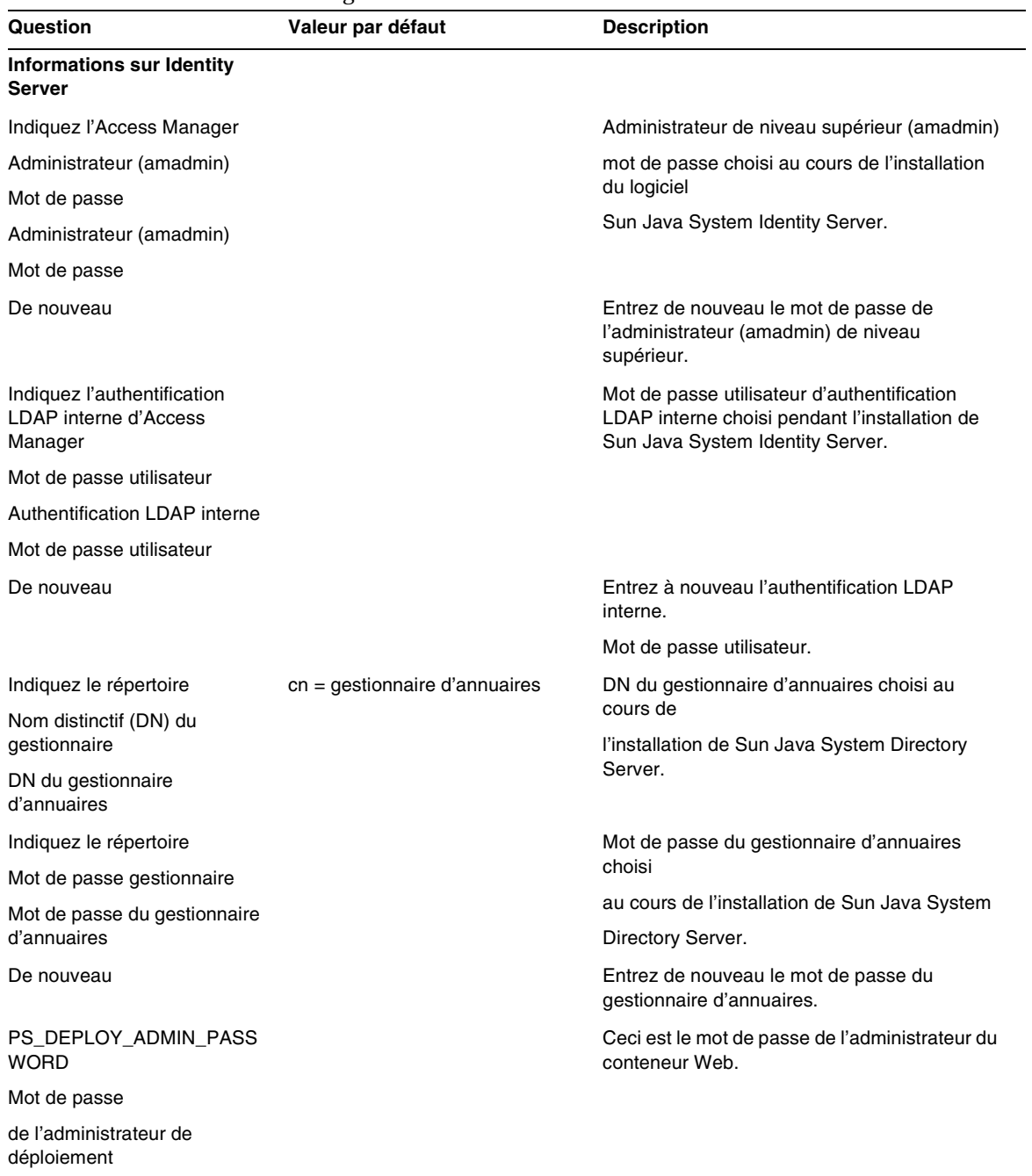

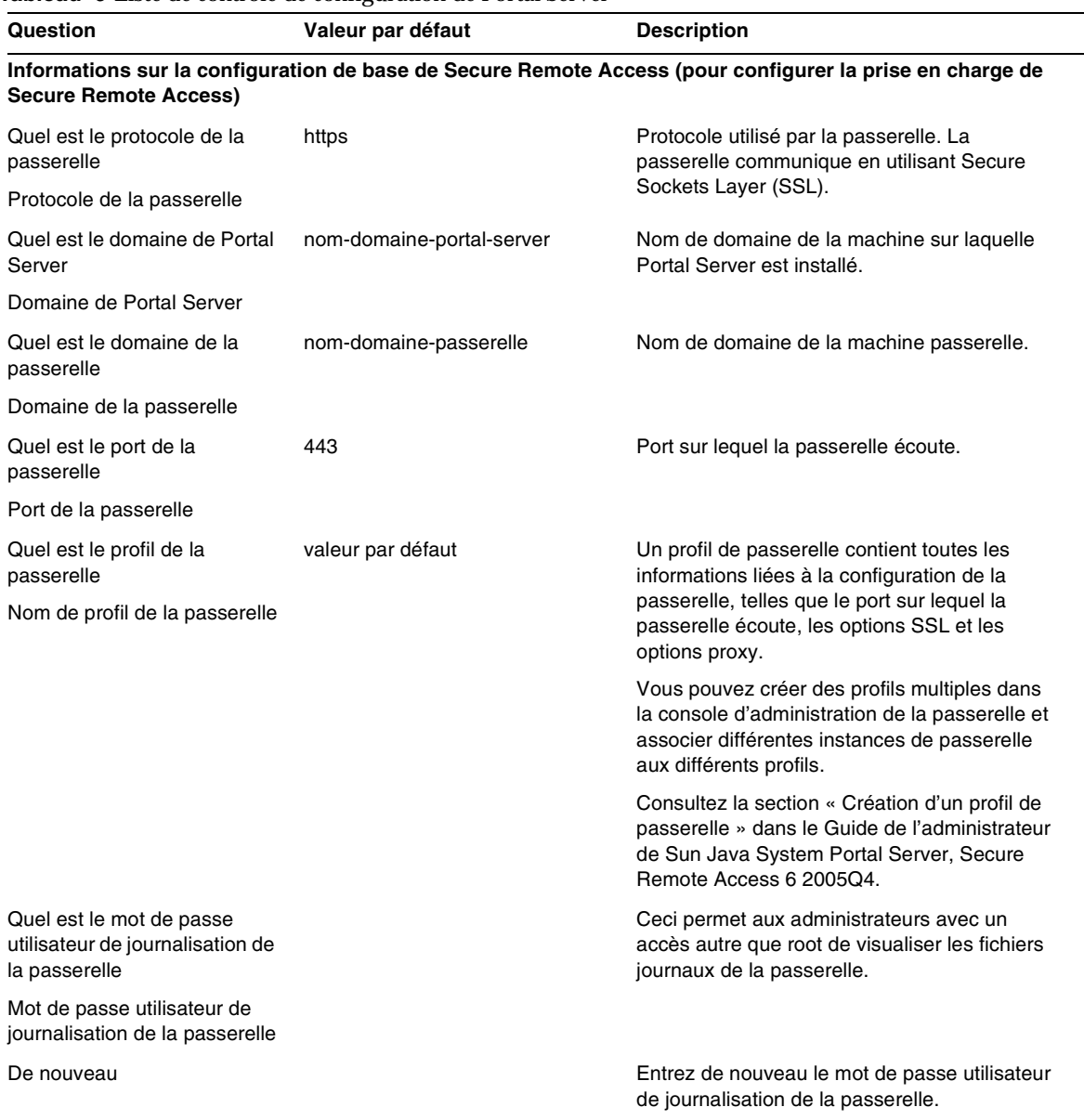

### Passerelle

Le tableau ci-dessous est un tableau à trois colonnes qui contient la liste de contrôle de configuration de la passerelle. La première colonne indique le paramètre. La deuxième colonne contient la valeur par défaut du paramètre. La troisième colonne indique la description.

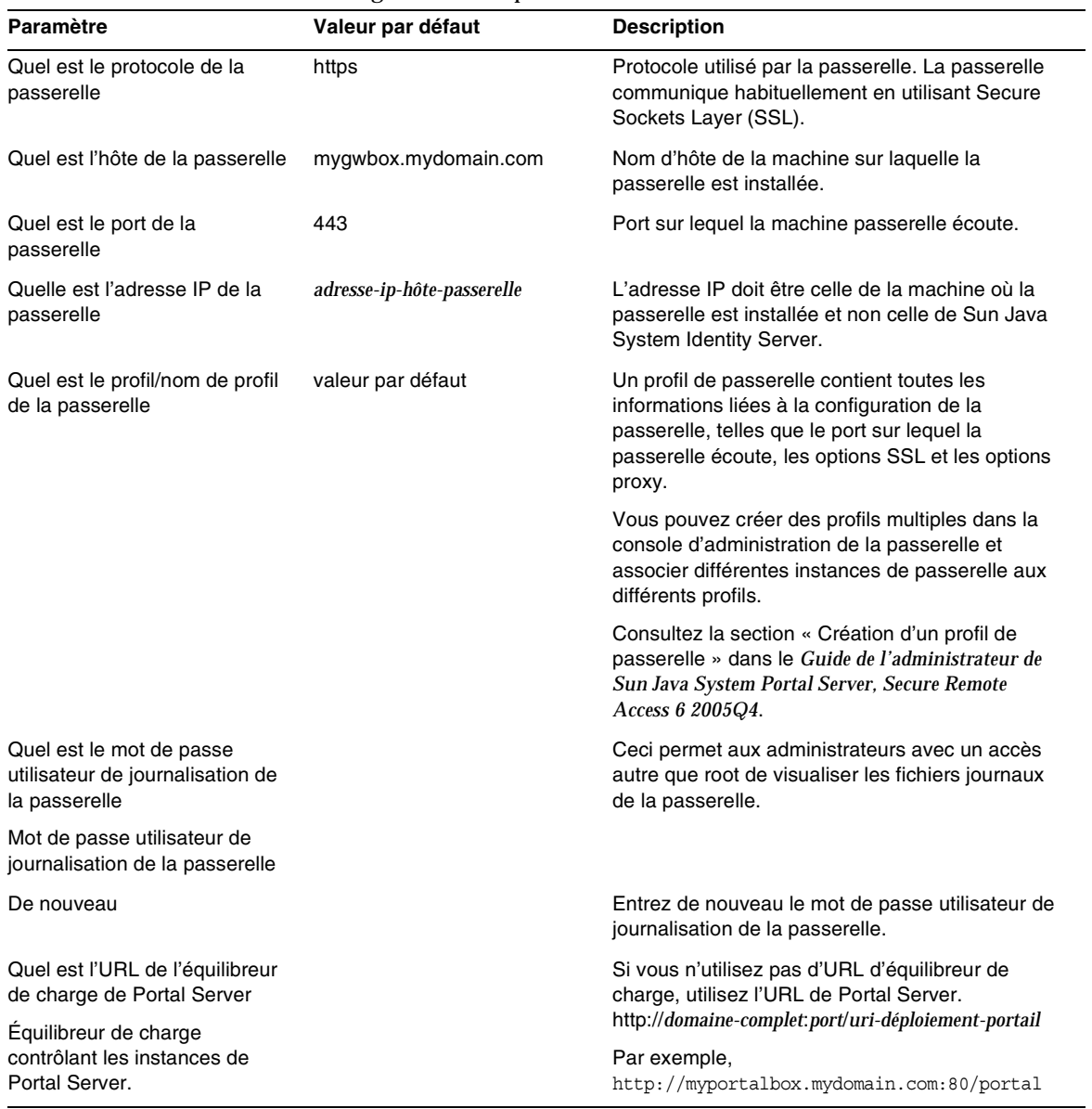

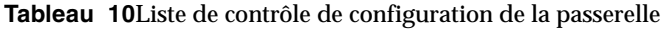

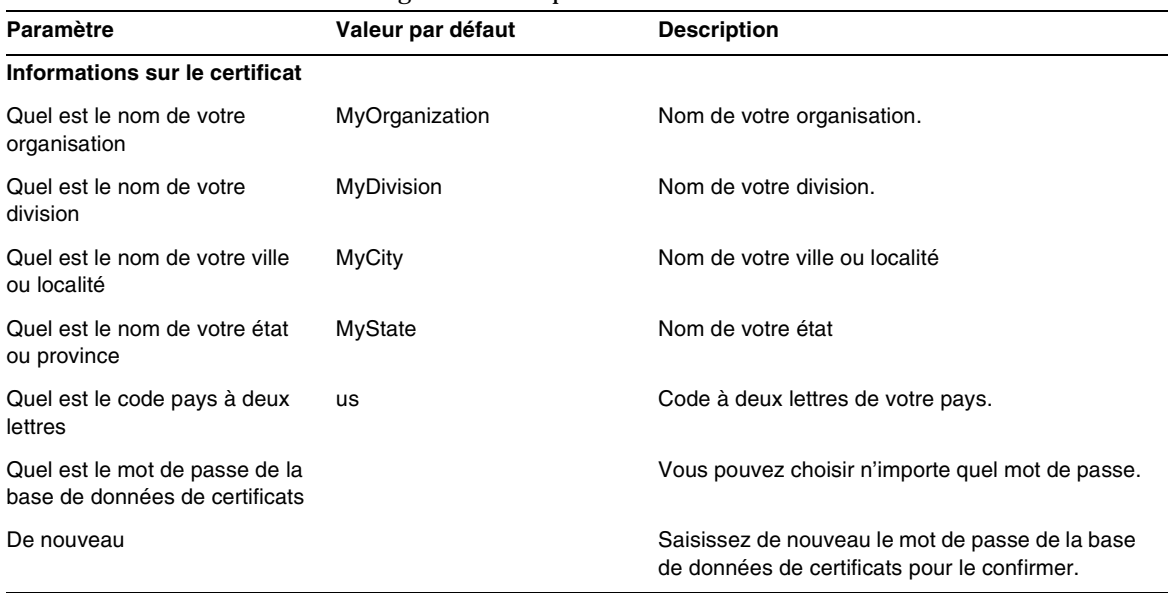

**Tableau 10**Liste de contrôle de configuration de la passerelle

## Netlet Proxy

Le tableau ci-dessous est un tableau à trois colonnes relatif à la liste de contrôle de configuration du proxy Netlet. La première colonne indique le paramètre. La deuxième colonne contient la valeur par défaut. La troisième colonne contient la description.

| Paramètre                                  | Valeur par défaut        | <b>Description</b>                                                                                                    |
|--------------------------------------------|--------------------------|----------------------------------------------------------------------------------------------------|
| Quel est le protocole du proxy<br>Netlet   | https                    | Protocole utilisé par le proxy Netlet. Le proxy Netlet<br>communique habituellement en utilisant Secure<br>Sockets Layer (SSL).   |
| Quel est l'hôte du proxy Netlet            | myportalbox.mydomain.com | Nom d'hôte de la machine sur laquelle le proxy<br>Netlet est installé.                                                            |
| Quel est le port du proxy Netlet           | 10555                    | Port sur lequel le proxy Netlet écoute.                                                                                           |
| Quelle est l'adresse IP du<br>proxy Netlet | adresse-ip-hôte          | L'adresse IP doit être celle de la machine où le<br>proxy Netlet est installé et non celle de Sun Java<br>System Identity Server. |

**Tableau 11**Liste de contrôle de configuration du proxy Netlet

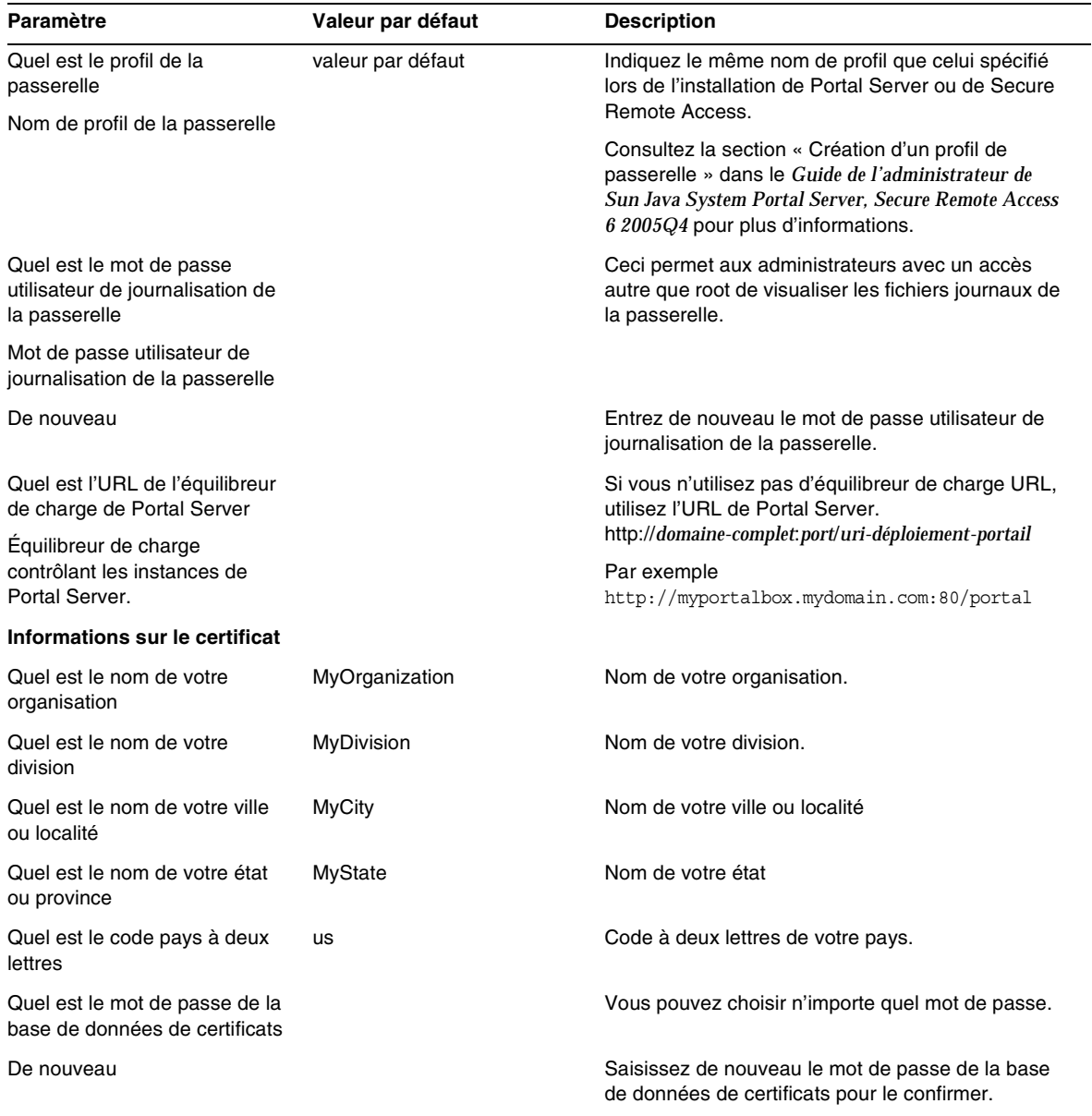

#### **Tableau 11**Liste de contrôle de configuration du proxy Netlet

## Rewriter Proxy

Le tableau ci-dessous est un tableau à trois colonnes qui contient la liste de contrôle de configuration du proxy du module de réécriture. La première colonne indique le paramètre. La deuxième colonne contient la valeur par défaut. La troisième colonne contient la description.

| Paramètre                                                                     | Valeur par défaut        | <b>Description</b>                                                                                                    |
|-------------------------------------------------------------------------------|--------------------------|----------------------------------------------------------------------------------------------------|
| Quel est le protocole du proxy<br>du module de réécriture                     | https                    | Protocole utilisé par le proxy du module de<br>réécriture. Le proxy du module de réécriture<br>communique habituellement en utilisant Secure<br>Sockets Layer (SSL).                             |
| Quel est l'hôte du proxy du<br>module de réécriture                           | myportalbox.mydomain.com | Nom d'hôte de la machine sur laquelle le proxy du<br>module de réécriture est installé.                                                                                                    |
| Quel est le port du proxy du<br>module de réécriture                          | 10443                    | Port sur lequel le proxy du module de réécriture<br>écoute.                                                                                                    |
| Quelle est l'adresse IP du<br>proxy du module de réécriture                   | adresse-ip-hôte          | L'adresse IP doit être celle de la machine où le<br>proxy du module de réécriture est installé et non<br>celle de Sun Java System Identity Server.                                               |
| Quel est le profil de la<br>passerelle<br>Nom de profil de la passerelle      | valeur par défaut        | Indiquez le même nom de profil que celui spécifié<br>lors de l'installation de Portal Server ou de Secure<br>Remote Access.                                                                      |
|                                                                               |                          | Consultez la section « Création d'un profil de<br>passerelle » dans le Guide de l'administrateur de<br>Sun Java System Portal Server, Secure Remote<br>Access 6 2005Q4 pour plus d'informations. |
| Quel est le mot de passe<br>utilisateur de journalisation de<br>la passerelle |                          | Ceci permet aux administrateurs avec un accès<br>autre que root de visualiser les fichiers journaux<br>de la passerelle.                                                                         |
| Mot de passe utilisateur de<br>journalisation de la passerelle                |                          |                                                                                                    |
| De nouveau                                                                    |                          | Entrez de nouveau le mot de passe utilisateur de<br>journalisation de la passerelle.                                                                                                    |
| Quel est l'URL de l'équilibreur<br>de charge de Portal Server                 |                          | Si vous n'utilisez pas d'URL d'équilibreur de<br>charge, utilisez l'URL de Portal Server.                                                                                                    |
| Équilibreur de charge                                                         |                          | http://domaine-complet:port/uri-déploiement-portail                                                                                                    |
| contrôlant les instances de<br>Portal Server.                                 |                          | Par exemple,<br>http://myportalbox.mydomain.com:80/portal                                                                                                    |
| Informations sur le certificat                                                |                          |                                                                                                    |
| Quel est le nom de votre<br>organisation                                      | MyOrganization           | Nom de votre organisation.                                                                                                    |

**Tableau 12**Liste de contrôle de configuration du proxy du module de réécriture

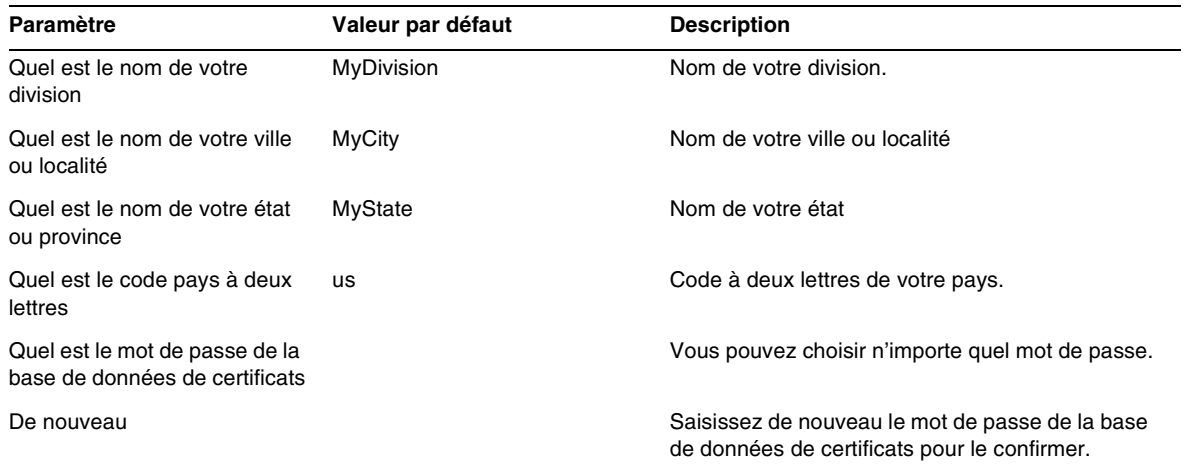

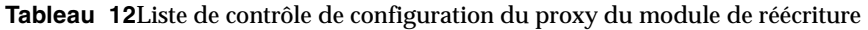

Pour plus d'informations sur les tâches de post-installation, consultez la section [Tâches de](#page-29-1)  [post-installation de Portal Server.](#page-29-1)

## <span id="page-29-0"></span>Configuration de Portal Server en mode silencieux

Pour configurer Portal Server en utilisant l'exemple de fichier silencieux, modifiez le fichier pssamplesilent qui se trouve dans *PortalServer-base*/lib et exécutez le script psconfig.

- **1.** En tant que root dans la fenêtre de terminal, accédez au répertoire qui contient le script psconfig :
	- cd *PortalServer-base*/portal\_svr/lib
- **2.** Saisissez :
	- ./psconfig -s *pssamplesilentfile\_linux*

Pour plus d'informations sur les tâches de post-installation, consultez la section [Tâches de](#page-29-1)  [post-installation de Portal Server.](#page-29-1)

## <span id="page-29-1"></span>Tâches de post-installation de Portal Server

Les tâches de post-installation doivent être effectuées pour chacun des composants suivants :

- Portal Server
- Secure Remote Access
- Gateway
- Proxy Netlet et proxy du module de réécriture

#### Portal Server

Pour accéder à Portal Server ou à la console d'administration d'Identity Server, le serveur d'annuaire et le conteneur Web doivent d'abord être démarrés.

Pour lancer une installation locale du serveur d'annuaire, utilisez la commande suivante :

#### /opt/sun/mps/serverroot/slapd-hostname/start-slapd

Les tâches de post-installation suivantes dépendent du type de conteneur Web sur lequel vous avez déployé Portal Server.

- Sun Java System Web Server
- Sun Java System Application Server

## Sun Java System Web Server

Pour démarrer Sun Java System Web Server :

**1.** Démarrez l'instance d'administration. Dans une fenêtre du terminal, entrez :

cd *WebServer-base*/https*-instance-name*

./start

ou

- **1.** Accédez à la console d'administration de Sun Java System Web Server.
- **2.** Cliquez sur Appliquer les modifications pour redémarrer le conteneur Web.

#### Sun Java System Application Server 8.1

Pour configurer l'instance d'Application Server, procédez comme suit :

**1.** Arrêtez l'instance de domaine. Dans la fenêtre de terminal, saisissez :

/opt/sun/appserver/bin/asadmin stop-domain *domainname*

#### Par exemple

/opt/sun/appserver/bin/asadmin stop-domain domain1

**2.** Démarrez l'instance de domaine. Dans la fenêtre de terminal, saisissez :

/opt/sun/appserver/bin/asadmin start-domain --user *administrator-user-name* --passwordfile /opt/sun/appserver/bin/admin.password domainname

Le contenu de /opt/sun/appserver/bin/admin.password devrait être AS ADMIN PASSWORD=<admin password>

#### Par exemple,

/opt/sun/appserver/bin/asadmin start-domain --user admin --passwordfile /opt/sun/appserver/bin/admin.password domainname

## <span id="page-31-0"></span>Vérification de l'installation de Portal Server

Accédez à la console d'administration et au bureau de Portal Server

Pour accéder à la console d'administration de Sun Java System Identity Server

- **1.** Ouvrez un navigateur.
- **2.** Saisissez protocol://hostname.domain:port/amconsole

Par exemple,

http://example.com:80/amconsole

**3.** Entrez le nom et le mot de passe de l'administrateur pour afficher la console d'administration.

Il s'agit du nom et du mot de passe que vous avez spécifiés pendant l'installation du logiciel Sun Java System Identity Server.

#### Pour accéder au bureau de Portal Server

Vérifiez l'installation de Portal Server en accédant au bureau. Utilisez l'URL suivant pour accéder au bureau : protocol://fully-qualified-hostname:port/portal-URI

Par exemple,

http://example.com:80/portal

Lorsque vous accédez au bureau, le bureau sans authentification est affiché. Cela permet aux utilisateurs accédant à l'URL du bureau d'être authentifiés automatiquement et d'obtenir l'accès au bureau.

Si l'exemple de bureau du portail s'affiche sans générer d'exception, cela veut dire que vous avez correctement installé Portal Server.

## <span id="page-32-0"></span>Vérification de l'installation de la passerelle

**1.** Exécutez la commande suivante pour vérifier que la passerelle est exécutée sur le port spécifié (le port par défaut est 443) :

netstat -an | grep port-number

Si la passerelle n'est pas exécutée, démarrez-la en mode débogage et consultez les messages qui s'impriment sur la console. Utilisez la commande suivante pour démarrer la passerelle en mode débogage :

*PortalServer-base*/portal\_svr/bin/gateway -n *profilename* start debug

Consultez également les fichiers journaux après avoir réglé l'attribut gateway.debug dans le fichier platform.conf.profilename sur message. Pour plus de renseignements, consultez la section Présentation du fichier platform.conf du chapitre 2, « Administration de la passerelle » dans le *Guide d'administration de Sun Java System Portal Server, Secure Remote Access 6 2005Q4*.

**2.** Exécutez Portal Server en mode sécurisé en saisissant l'URL de la passerelle dans votre navigateur :

https://*nom-machine-passerelle*:*numéro-de-port*

Si vous avez choisi le port par défaut (443) pendant l'installation, vous n'avez pas besoin de spécifier le numéro de port.

**3.** Connectez-vous à la console d'administration d'Identity Server en tant qu'administrateur en utilisant le nom d'utilisateur amadmin et le mot de passe spécifié pendant l'installation.

Vous pouvez à présent créer des organisations, des rôles et des utilisateurs et assigner les services et attributs requis dans la console d'administration.

#### <span id="page-32-1"></span>Pour exécuter les exemples Liberty

Les exemples Liberty sont conçus pour une installation de Portal Server et Access Manager sur un même système.

Pour exécuter les exemples Liberty lors d'une installation séparée de Portal Server/Access Manager, procédez comme suit :

- **1.** Assurez-vous que la valeur SP\_HOST\_DOMAIN dans configSP.sh pointe vers l'hôte de l'installation complète d'Access Manager.
- **2.** Dans la console d'administration d'Access Manager qui sert de fournisseur de services, définissez la page d'accueil du fournisseur sur URL=http://*hôte-portal-server*:*port*/portal/dt

Pour définir cette valeur :

**a.** Sélectionnez l'onglet Gestion des fédérations.

- **b.** Sélectionnez le fournisseur de services dans le cadre de navigation.
- **c.** Sélectionnez le fournisseur dans la liste déroulante du cadre de données.
- **d.** Faites défiler la page vers le bas jusqu'à la section de configuration d'Access Manager.
- **e.** Définissez la page d'accueil du fournisseur sur URL=http://*hôte-portal-server*:*port*/portal/dt.

Pour l'exemple Liberty 3 uniquement, effectuez l'[Étape 3](#page-33-0) et l['Étape 4.](#page-33-1)

<span id="page-33-0"></span>**3.** Modifiez « URL de redirection en cas d'échec de la connexion unique » et réglez-le sur http://*hôte-portal-server*:*port*/portal/dt?libertySSOFailed=true

Pour définir cette valeur :

- **a.** Sélectionnez l'onglet Gestion des fédérations.
- **b.** Sélectionnez le fournisseur de services dans le cadre de navigation.
- **c.** Sélectionnez le fournisseur dans la liste déroulante du cadre de données.
- **d.** Faites défiler la page vers le bas jusqu'à la section de configuration d'Access Manager.
- **e.** Réglez l'URL de redirection en cas d'échec de la connexion unique sur http://*hôte-portal-server*:*port*/portal/dt?libertySSOFailed=true

#### <span id="page-33-1"></span>**4.** Réglez l'URL de préconnexion sur

http://*hôte-portal-server*:*port-identity-server*/amserver/preLogin?metaAlias=is-host&got o=http://*hôte-portal-server*:*port-portal-server*/portal/dt

Pour définir cette valeur :

- **a.** Allez à Gestion des identités et sélectionnez Utilisateurs dans le menu déroulant.
- **b.** Cliquez sur l'utilisateur anonyme sans authentification puis sélectionnez Bureau du portail dans la liste déroulante Affichage du cadre de navigation.
- **c.** Cliquez sur le lien Modifier.
- **d.** Cliquez sur Gérer les canaux et les conteneurs.
- **e.** Cliquez sur Modifier les propriétés du canal de connexion.
- **f.** Réglez l'URL de préconnexion sur http://*hôte-portal-server*:*port-identity-server*/amserver/preLogin?metaAlias=is-host& goto=http://*hôte-portal-server*:*port-portal-server*/portal/dt.
- **5.** Définissez les éléments suivants dans le fichier AMConfig.properties sur l'hôte de Portal Server :
	- ❍ com.iplanet.am.notification.url=http://*hôte-portal-server*:*port*/servlet/com.iplanet.se rvices.comm.client.PLLNotificationServlet
	- ❍ com.iplanet.am.session.client.polling.enable=false

## <span id="page-34-0"></span>Problèmes de compatibilité

## Informations et notifications relatives aux fonctions obsolètes

## CLI de Portal Server

Les utilitaires de ligne de commande existants de Portal Server sont obsolètes et leurs fonctions vont être remplacées par un utilitaire de ligne de commande unique de Portal Server dans une prochaine version. Les utilitaires de ligne de commande de Portal Server suivants sont obsolètes et leurs fonctions vont être remplacées par un utilitaire de ligne de commande de Portal Server unique dans une prochaine version :

- deploy
- dpadmin
- gwmultiinstance
- multiserverinstance
- par
- pdeploy
- rwadmin
- rwpmultiinstance
- undeploy

#### Console d'administration

La console d'administration existante de Portal Server est obsolète et ses fonctions vont être remplacées par une nouvelle console de gestion dans une prochaine version.

### Fournisseur de modèles de conteneurs de bureau de Portal Server

L'interface du fournisseur de modèles de conteneurs du bureau du portail devient obsolète et sera supprimée dans une prochaine version. Les composants d'interface qui deviennent obsolètes sont les suivants :

- Définitions du fournisseur de modèles de conteneurs du bureau pour le profil d'affichage global
- Fichiers de présentation du fournisseur de modèles de conteneurs de bureau
- Ensemble de ressources du fournisseur de modèles de conteneurs de bureau
- Images de présentation du fournisseur de modèles de conteneurs de bureau

## Problèmes d'installation

Lorsque vous exécutez le programme d'installation de Java Enterprise System, Access Manager 7 2005Q4 comporte deux types d'installation (ou modes) :

- Le type compatible (6.x) prend en charge les fonctionnalités d'Access Manager 6, y compris la console d'Access Manager 6 et l'arborescence d'informations d'annuaire (DIT).
- Le type amélioré (7.x) prend en charge les fonctionnalités d'Access Manager 7, y compris la nouvelle console d'Access Manager 7.

Portal Server, Messaging Server, Calendar Server, Instant Messaging et Delegated Administrator ne sont pas compatibles avec le type amélioré (7.x) d'Access Manager 7 2005Q4.

Si vous installez Access Manager avec Portal Server, Messaging Server, Calendar Server, Instant Messaging ou Delegated Administrator, vous devez sélectionner le type d'installation compatible (6.x) d'Access Manager (qui est la valeur par défaut).

## <span id="page-35-0"></span>Mises à jour de la documentation de Portal Server 6 2005Q4

Les sections suivantes fournissent des mises à jour et de la documentation supplémentaire pour l'ensemble de la documentation de Portal Server 6 2005Q4.

## Guide d'administration de Portal Server

Les paramètres de la page d'édition du canal Instant Messaging ont été modifiés. L'utilisateur du bureau n'a maintenant qu'à configurer deux paramètres (si l'administrateur n'a pas configuré le canal pour un composant Instant Messaging Server unique).
Les deux paramètres d'Instant Messaging Server sont désormais :

- Hôte d'Instant Messaging
- Port d'Instant Messaging

### Guide d'administration de Secure Remote Access

Les éléments suivants ne sont pas documentés dans l'aide en ligne ou le *Guide d'administration de Sun Java System Portal Server 6 2005Q4 Secure Remote Access*, mais font partie de la console d'administration d'Access Manager.

- Passerelle -> Composant de base -> Niveau d'authentification minimum de la passerelle n'est pas documenté dans l'aide en ligne ou le guide d'administration.
- Les règles Proxylet (indiquées dans la console d'Access Manager) ne sont pas documentées dans l'aide en ligne ou le guide d'administration. Pour plus d'informations sur la configuration des règles Proxylet, consultez la section [« Règles Proxylet ».](#page-36-0)

### Activation de l'authentification HTTP de base

- **1.** Connectez-vous à la console d'administration d'Access Manager en tant qu'administrateur.
- **2.** Sélectionnez l'onglet Configuration du service.
- **3.** Cliquez sur la flèche à côté de Passerelle sous Configuration SRA.
- **4.** La page de la passerelle s'affiche.
- **5.** Sélectionnez le profil de la passerelle pour lequel vous voulez définir l'attribut.
- **6.** La page Modifier le profil de la passerelle s'affiche.
- **7.** Cliquez sur l'onglet Composant de base.
- **8.** Cochez la case Activer l'authentification HTTP de base pour activer l'authentification HTTP de base.
- **9.** Cliquez sur Enregistrer pour enregistrer la modification.
- **10.** Redémarrez la passerelle à partir d'une fenêtre de terminal :

net start SRA.Gateway.gateway-profile-name

### <span id="page-36-0"></span>Règles Proxylet

Un champ de règles Proxylet a été ajouté à la console d'administration d'Access Manager.

Les règles Proxylet spécifient le domaine et les paramètres de proxy dans le fichier de configuration automatique du proxy (PAC).

Pour modifier les règles Proxylet, procédez comme suit :

- **1.** Connectez-vous à la console d'administration d'Access Manager en tant qu'administrateur.
- **2.** Sélectionnez l'onglet Gestion des identités.
- **3.** Sélectionnez Organisations dans la liste déroulante Affichage.
- **4.** Cliquez sur le nom de l'organisation requise. Le nom d'organisation sélectionné est identifié comme l'emplacement dans le coin supérieur gauche de la console d'administration.
- **5.** Sélectionnez Services dans la liste déroulante Affichage.
- **6.** Cliquez sur la flèche à côté de Proxylet sous Configuration SRA.
- **7.** Cliquez sur Modifier.
- **8.** Entrez l'hôte et le port du proxy en utilisant la syntaxe suivante :

```
[Protocole:]Domaine1[,Domaine2,...]:IP ou Hôte:Port
```
où

Protocole – peut contenir http/ftp/https. (ce champ est facultatif).

Domaine – correspond à n'importe quel domaine tel que sun.com. Plusieurs domaines sont séparés par une virgule.

IP – correspond à l'adresse IP du domaine.

hôte-proxy – serveur proxy utilisé pour ce ou ces domaines

port-proxy– port du serveur proxy

**9.** Cliquez sur Enregistrer.

Les syntaxes spéciales suivantes autorisent des insertions dynamiques dans la règle.

Si une règle contient la chaîne proxylet-host:proxylet-port en tant que serveur proxy, le fichier PAC généré remplace la chaîne par l'hôte et le port du Proxylet.

### Aide en ligne

La page d'aide sur la recherche d'un canal mentionne dans la section de recherche avancée :

- URL Localisateur de ressource universel (adresse Web) du document. Gardez à l'esprit les points suivants lorsque vous spécifiez des URL :
	- ❍ La partie http:// de l'adresse doit être entrée si vous utilisez les opérateurs *Is* ou *Begins with*.

Les opérateurs *Is* et *Begins with* ne sont plus utilisés.

## Fonctions d'accessibilité destinées aux personnes handicapées

Pour obtenir la liste des fonctions d'accessibilité mises à disposition depuis la publication de ce média, consultez les évaluations de produit de la Section 508, disponibles sur demande auprès de Sun, afin de déterminer les versions les mieux adaptées au déploiement des solutions accessibles. Vous trouverez des versions mises à jour des applications sur : <http://sun.com/software/javaenterprisesystem/get.html>.

Pour plus d'informations sur les engagements pris par Sun en matière d'accessibilité, consultez notre site à l'adresse <http://sun.com/access>.

# Restrictions et problèmes connus

Cette section décrit les problèmes et restrictions connus de Sun Java System Portal Server 6 2005Q4 pour HP-UX.

Cette section comprend les éléments suivants :

- **[Installation](#page-39-0)**
- [Programme de configuration](#page-39-1)
- [Proxylet](#page-40-0)
- [Portlet](#page-41-0)
- [Aide en ligne](#page-41-1)
- [Canaux de communication](#page-41-2)
- [Secure Remote Access](#page-48-0)
- [Passerelle](#page-49-0)
- [NetFile](#page-50-0)
- [Netlet](#page-50-1)
- [Module de réécriture](#page-51-0)
- [Documentation relative à](#page-53-0)
- [Mobile Access](#page-53-1)
- [Localisation](#page-62-0)

# <span id="page-39-0"></span>Installation

#### **Aucune redirection de la passerelle dans une installation multisession. (4971011)**

Quel que soit le mode d'installation, la redirection de la passerelle n'a pas lieu pendant une installation multisession.

#### *Solution de contournement*

- **1.** Lancez un navigateur Portal Server et accédez à amconsole.
- **2.** Sous l'onglet « Configuration du service », sélectionnez « passerelle ».
- **3.** Dans le coin inférieur droit de la fenêtre, cliquez sur « par défaut » et l'onglet « sécurité ».
- **4.** Ensuite, ajoutez un URL tel que http://IS-Host:port/amserver/UI/Login au champ « URL non authentifiés ».

Un exemple d'URL est http://boa.prc.sun.com:80/amserver/UI/Login.

**5.** Enfin,, redémarrez la passerelle du portail en procédant comme suit en tant que superutilisateur :

/sbin/init.d/gateway -n default start debug

## <span id="page-39-1"></span>Programme de configuration

#### **Le programme de configuration de Portal Server ne fonctionne pas si Identity Server exécute son instance de Directory Server avec LDAPS (5044585)**

#### *Solution de contournement*

Désactivez le protocole SSL pour Directory Server et mettez à jour le fichier AMConfig.properties avec le port non SSL pour installer correctement le serveur de portail.

# <span id="page-40-0"></span>Proxylet

#### **iNotes et Microsoft Exchange 2000 SP3 ne sont pas pris en charge par Proxylet (pas d'ID)**

#### **Impossible d'afficher la page dans iNotes lors de l'exécution de certaines fonctionnalités (6190570)**

Une erreur se produit et renvoie un message « Impossible d'afficher la page » dans iNotes pour les modules suivants :

- Courrier
- Rendez-vous
- Tâches
- Contacts
- Bloc-notes

Ce message s'affiche lors de l'utilisation des boutons Enregistrer et Supprimer.

#### *Solution de contournement*

Aucune.

#### **L'aide de NetFile ne s'affiche pas après le téléchargement de Proxylet (6180420)**

Si Proxylet et NetFile sont téléchargés, l'aide NetFile ne s'affiche pas et une exception est renvoyée dans la console Java.

#### *Solution de contournement*

Aucune.

#### **Impossible d'accéder à Portal Desktop en mode SSL après le téléchargement de Proxylet (4990035)**

Il est impossible de télécharger Portal Desktop une fois Proxylet téléchargé si Portal Server est en mode SSL.

#### *Solution de contournement*

Aucune.

#### **Aucune aide fournie pour les règles Proxylet (5107957)**

Consultez les « Mises à jour de la documentation de Portal Server 6 2005Q4 » pour obtenir des instructions sur la configuration des règles Proxylet.

**Toute tentative d'accès à amconsole à partir de Proxylet entraîne l'affichage de la page « Action annulée » (6190566)**

Si vous vous connectez à Portal Desktop via la passerelle, puis chargez Proxylet et essayez d'accéder à la console d'administration, la zone de liste d'affichage génère une page « Action annulée ».

*Solution de contournement*

Aucune.

## <span id="page-41-0"></span>Portlet

**La session portlet n'est pas stockée sur les serveurs gérés dans un cluster (6190600)**

Le basculement de session HTTP pour les portlets ne fonctionne pas.

*Solution de contournement*

Aucune.

# <span id="page-41-1"></span>Aide en ligne

### **Bouton d'aide en ligne manquant pour le canal de carnet d'adresses (6193284)**

L'icône « Aide » du canal de carnet d'adresses affiche une exception « Page introuvable » dans le navigateur.

*Solution de contournement*

Aucune.

## <span id="page-41-2"></span>Canaux de communication

### **Le canal de messagerie n'affiche pas la page de connexion (4873659)**

Le canal de courrier ne parvient pas à lancer le client Messenger Express lorsque le paramètre de sécurité IP de Sun Java System Messaging Server est défini sur « oui ». Pour que le canal de courrier lance le client Messenger Express sans erreur, la sécurité IP de Messaging Server doit être définie sur « non ».

Réglez le paramètre de sécurité IP de Messaging Server sur « non ».

#### **Le fournisseur de courrier ne fonctionne pas avec l'IMAP sécurisé SSL (4919693)**

L'implémentation actuelle de MailProvider ne fonctionne pas avec l'IMAP sécurisé SSL.

#### *Solution de contournement*

Après avoir configuré le canal IMAPS, si le canal affiche une erreur sur Portal Server avec Web Server comme conteneur, définissez mail.jar comme la première entrée dans le CLASSPATH.

Pour ajouter le fichier mail.jar en tant que premier fichier dans le classpath :

- **1.** Ouvrez le fichier ws-install-dir/webserver/https-ws-instance-name/config/server.xml
- **2.** Définissez le fichier mail.jar comme la première entrée du classpath.
- **3.** Redémarrez Web Server.

#### **Un canal de carnet d'adresses créé récemment n'apparaît pas sur le bureau (4922220)**

Le service de carnet d'adresses doit d'abord être configuré. Comme AddressBookProvider n'est pas préconfiguré, tout canal créé par l'utilisateur basé sur AddressBookProvider n'apparaît pas sur le bureau de l'utilisateur ou sur le lien de contenu sauf si AddressBookProvider a été configuré. Consultez la section « Configuration du canal de carnet d'adresses » au chapitre 17 et « Modèles d'adaptateurs SSO et configurations » à l'annexe A du Guide d'administration de Sun Java System Portal Server pour plus d'informations.

En créant des canaux basés sur les autres canaux de communication dans l'ensemble de canaux pré-remplis et définis par l'utilisateur, il est possible que le canal créé affiche le message : « Veuillez spécifier une configuration valide. » Bien que les autres canaux de communication soient suffisamment définis pour apparaître sur le bureau de l'utilisateur, ils nécessitent des tâches administratives supplémentaires dans le but d'identifier quel service d'arrière-plan utiliser.

De plus, les canaux de communication demandent à l'utilisateur du bureau de spécifier les informations d'authentification d'arrière-plan (telles que le nom d'utilisateur et le mot de passe) une fois les tâches administratives terminées. L'utilisateur du bureau peut spécifier ces valeurs dans le canal en utilisant le bouton d'édition du canal.

**REMARQUE** Il est possible qu'il soit nécessaire d'administrer l'ensemble userDefinedChannels pour chaque installation car cet ensemble comprend des références à des services d'arrière-plan qui peuvent ne pas s'appliquer à votre installation particulière. Par exemple, tous les fournisseurs Lotus dans cet ensemble se réfèrent à l'interaction avec les services d'arrière-plan Lotus pour les canaux de communication qui ne s'appliquent pas si personne dans la base utilisateur du portail n'utilise les services d'arrière-plan Lotus.

#### **Le canal de calendrier n'est pas lancé si le nom du domaine n'est pas défini (4946959)**

Si le nom du serveur dans le canal de calendrier ne comprend pas le nom de domaine complet, le canal de calendrier ne se lance pas.

#### *Solution de contournement*

Vérifiez que le nom d'hôte complet est utilisé pour le paramétrage du nom du serveur.

#### **La configuration de l'adaptateur SSO ne prend pas en charge les carnets d'adresses personnels distribués et redondants (5020452)**

Dans la version précédente de l'adaptateur du carnet d'adresses personnel (PAB) SSO, on s'attend à ce que le conteneur o=pab coexiste dans l'annuaire utilisateur et groupe. Portal Server6 2005Q1 permet la prise en charge dans le modèle d'adaptateur « SUN-ONE-ADDRESS-BOOK » pour spécifier le serveur d'annuaire PAB. Les propriétés suivantes sont désormais prises en charge :

ugHost : nom d'hôte LDAP pour la recherche PAB

ugPort : port LDAP pour la recherche PAB

#### *Solution de contournement*

Ces propriétés doivent être ajoutées manuellement au modèle d'adaptateur SSO « SUN-ONE-ADDRESS-BOOK » par l'administrateur dans la console d'administration d'Identity Server.

- **1.** Connectez-vous à la console d'administration d'Access Manager.
- **2.** Sélectionnez Configuration du service > Adaptateur SSO.
- **3.** Sélectionnez « SUN-ONE-ADDRSS-BOOK » en tant que modèle d'adaptateur SSO.
- **4.** Sélectionnez Modifier les propriétés > Nouvelle valeur par défaut.
	- **a.** Spécifiez « ugHost » pour Nom.
- **b.** Spécifiez le nom d'hôte LDAP.
- **c.** Sélectionnez Créer.
- **5.** Sélectionnez Modifier les propriétés > Nouvelle valeur par défaut.
	- **a.** Spécifiez « ugPort » pour Nom.
	- **b.** Spécifiez le port LDAP.
	- **c.** Sélectionnez Créer.

#### **Les liens dans le canal de courrier dirigent vers Portal Desktop au lieu du client de messagerie (5053733)**

Lorsqu'un utilisateur sélectionne le lien de déconnexion dans le canal de courrier, la page de déconnexion pour la page de déconnexion client ne s'affiche pas (la page de Portal Desktop s'affiche à la place).

#### *Solution de contournement*

Si ce problème se produit, effectuez les étapes suivantes :

- **1.** Rafraîchissez Portal Desktop.
- **2.** Cliquez sur le lien Lancer le courrier dans la page de portail précédente et le client de messagerie peut se lancer de nouveau.

Si vous voulez une page de connexion Webmail après une déconnexion (au lieu de Portal Desktop), procédez comme suit.

**1.** Modifiez le code suivant dans le serveur de messagerie.

Le fichier /var/opt/sun/messaging/config/html/main.js a un redémarrage de méthode(), qui est appelé à partir de la sortie(), qui à son tour est appelé à partir de la déconnexion().

```
redémarrage de fonction() {
    var ref = window.document.referrer != '' ? window.document.referrer : '/'
    si (ref.indexOf('mail.html') > 0)
    ref = '/var ind = ref.indexOf('?')self.location.replace(ind > 0 ? ref.substring(0, ind) : ref)
```

```
}
```
Modifiez la première ligne et fournissez l'URL de la page de connexion du serveur de messagerie comme suit :

```
var ref = window.document.referrer != '' ? "http://pavoni:2080" : '/'
```
- **2.** Redémarrez le serveur de messagerie.
- **3.** Effacez le cache du navigateur.

#### Pour tester :

- **1.** Cliquez sur Lancer le courrier.
- **2.** Déconnectez-vous de Webmail.
- **3.** Cliquez sur Lancer le courrier, ce qui vous conduira à la page de connexion Webmail étant donné que l'ancienne session n'est plus valide.

#### **En cliquant sur le lien Lancer le courrier du client Web universel (UWC) le canal de courrier n'ouvre pas la boîte aux lettres (6179802)**

En cliquant sur le lien Lancer le courrier, cela conduit à la page d'index de Web Server au lieu de la boîte de réception utilisateur.

Dans Java Server Enterprise 3, le canal de courrier du portail peut lancer l'UWC à partir de Portal Desktop.

Un nouveau canal a été ajouté sous le nom de « UWCMail » et est basé sur le MailProvider. Le canal UWCMail est disponible dans l'organisation ou suffixe root par défaut mais n'est pas associé à un conteneur en dehors de la boîte. Le canal UWCMail doit être ajouté à un conteneur.

Le canal UWCMail définit les propriétés suivantes :

- title
- description
- ssoAdapter
- applicationHelperEdit
- applicationHelperURL

La configuration de l'adaptateur SSO est sunUWCMail et le modèle d'adaptateur SSO est SUN-UWC-MAIL.

#### *Solution de contournement*

Pour utiliser le nouveau canal UWCMail, ajoutez le canal UWCMail à un conteneur pour que le canal soit visible sur le bureau.

- **1.** À partir de la console d'administration d'Access Manager, ajoutez le canal UWCMail à l'onglet Ma première page.
- **2.** Modifiez le canal UWCMail et spécifiez les paramètres du serveur. Par exemple, connectez-vous à Portal Desktop en tant que nouvel utilisateur et modifiez le canal UWCMail en spécifiant les valeurs suivantes :
- nom du serveur : *messaging-server-name*
- port du serveur IMAP : *messaging-server-imap-port*
- nom d'utilisateur : *uid*
- Mot de passe utilisateur : *password*
- nom du serveur SMTP : *messaging-server-smtp-server-name*
- port du serveur SMTP : *messaging-server-smtp-port*
- Port client : *messenger-express-client-port*
- domaine de messagerie : *hosted-domain*

#### **Le calendrier ne s'affiche pas dans le canal de calendrier UWC (6179806)**

Dans Java Server Enterprise 3, le canal de calendrier du portail peut lancer l'UWC à partir de Portal Desktop.

Un nouveau canal a été ajouté sous le nom de UWCCalendar et est basé sur le CalendarProvider. Le canal UWCCalendar est disponible dans l'organisation ou suffixe root par défaut mais n'est pas associé à un conteneur en dehors de la boîte. Le canal UWCCalendar doit être ajouté à un conteneur.

Le canal UWCCalendar définit les propriétés suivantes :

- title
- description
- ssoAdapter
- ssoEditAttributes (expose clientHost et clientPort)
- applicationHelperEdit
- applicationHelperURL

La configuration de l'adaptateur SSO est « sunUWCCalendar » et le modèle d'adaptateur SSO est « SUN-UWC-CALENDAR ».

#### *Solution de contournement*

Pour utiliser ce nouveau canal :

Ajoutez le canal UWCCalendar à un conteneur pour que le canal soit visible sur le bureau.

**1.** À partir de la console d'administration d'Access Manager, ajoutez le canal UWCCalendar à l'onglet Ma première page.

- **2.** Modifiez le canal UWCCalendar et spécifiez les paramètres du serveur. Par exemple, connectez-vous à Portal Desktop en tant que nouvel utilisateur et modifiez le canal UWCCalendar en spécifiant les valeurs suivantes :
- nom du serveur : calendar-server-name
- port du serveur : calendar-server-port
- nom d'utilisateur : uid
- Mot de passe utilisateur : password
- nom du serveur client : uwc-client-server-name
- Port client : uwc-client-port

#### **Le carnet d'adresses UWC ne s'affiche pas dans le canal de carnet d'adresses UWC (6179807)**

L'implémentation de l'adaptateur SSO, WabpSSOAdapter, utilise port au lieu de clientPort pour la connexion d'arrière-plan à Address Book Server. Cela entraîne un échec du carnet d'adresses UWC du portail lorsque le client UWC n'est pas installé sur le port 80.

#### *Solution de contournement*

Vous pouvez contourner ce problème de l'une des manières suivantes :

- Installez le client UWC sur le port 80
- Définissez le modèle d'adaptateur SSO ou le port de propriété de configuration et la valeur de telle sorte qu'ils soient identiques à clientPort.

Pour définir le modèle d'adaptateur SSO ou le port de propriété de configuration et la valeur de telle sorte qu'ils soient identiques à clientPort, il faut ajouter le « port » en tant que propriété « Fusionner » spécifiée au niveau Organisation. Le canal n'expose pas le « port » dans la page d'édition du canal.

Pour ajouter le port en tant que propriété « Fusionner » :

- **1.** Connectez-vous à la console d'administration d'Access Manager.
- **2.** Sélectionnez Configuration du service.
- **3.** Sélectionnez Adaptateur SSO.
- **4.** Sélectionnez Modifier les propriétés… pour SUN-UWC-ADDRESS-BOOK.
- **5.** Sélectionnez Nouvelle fusion et spécifiez :

Nom : port

**6.** Sélectionnez Créer.

- **7.** Sélectionnez Terminé.
- **8.** Sélectionnez Gestion des identités.
- **9.** Sélectionnez l'organisation.
- **10.** Sélectionnez Services.
- **11.** Sélectionnez Adaptateur SSO.
- **12.** Sélectionnez Modifier les propriétés… pour sunUWCAddressBook et spécifiez les propriétés.
- **13.** Sélectionnez Nouvelle valeur par défaut, spécifiez la valeur du port et sélectionnez Enregistrer.
- **REMARQUE** S'il existe déjà des utilisateurs avec des attributs d'adaptateur SSO écrits au niveau Utilisateur, il est possible que cette solution ne marche pas puisque les utilisateurs existants n'héritent pas des modifications du niveau Organisation dans la configuration de l'adaptateur SSO. À la place, le modèle d'adaptateur SSO peut être mis à jour avec l'hôte et le port définis en tant que propriétés par défaut.

### <span id="page-48-0"></span>Secure Remote Access

#### **Liens du calendrier non accessibles via Portal Secure Remote Access (n° 4929710)**

Si l'utilisateur du bureau sélectionne des éléments non sécurisés, le bureau du calendrier s'affiche. Cependant, aucun des liens n'apparaît. Si l'utilisateur du bureau sélectionne Ne pas afficher les éléments non sécurisés, le bureau du calendrier ne s'affiche pas. Cela a pour effet que les éléments du bureau du calendrier ne fonctionnent pas via la passerelle.

#### *Solution de contournement*

Modifiez /opt/sun/calendar/config/ics.config sur Calendar Server. Modifiez la ligne, render.xslonclient.enable = « oui »

#### **La page d'édition des règles Proxylet s'affiche très tard via la passerelle. (6181714)**

Lors de l'appel de la page d'édition des règles Proxylet via la passerelle, la réponse est très lente et la page des règles Proxylet met du temps à s'afficher.

#### *Solution de contournement*

Aucune.

# <span id="page-49-0"></span>Passerelle

#### **La commande mkchroot est inopérante pour la passerelle (5046586)**

Lorsque vous exécutez la commande ./mkchroot, toutes les variables d'environnement sont affichées sur la console. Le script échoue alors à la première étape après l'indication du répertoire chroot. Ce problème se produit uniquement sur la plate-forme Linux.

#### *Solution de contournement*

Aucune.

#### **Impossible de se connecter à Portal Server via la passerelle lorsque les composants de Portal Server sont dans des sessions séparées (6214635)**

Le problème se produit lorsque les composants de Portal Server sont installés dans des sessions séparées.

#### *Solution de contournement*

Lorsque vous ajoutez des services de Portal Server dans des sessions séparées, assurez-vous que :

- Tous les Portal Server sont répertoriés sous Passerelle > Composant de base dans la console d'administration.
- Tous les URL de Portal Server sont répertoriés dans les URL non authentifiés sous Passerelle >Sécurité.

#### **Après l'arrêt et le démarrage d'Application Server, les utilisateurs ne peuvent pas se connecter via la passerelle (6191449)**

Si Portal Server utilise Sun Java System Application server comme son conteneur Web, dans certains cas, l'arrêt et le redémarrage du conteneur Web entraîne une erreur qui empêche l'utilisateur d'être capable de se connecter à Portal Server via la passerelle.

#### *Solution de contournement*

Arrêtez et redémarrez la passerelle. Dans la fenêtre de terminal, saisissez :

```
gateway-base/bin/gateway stop
gateway-base/bin/gateway start
```
## <span id="page-50-0"></span>**NetFile**

#### **Impossible d'ouvrir un fichier local dans NetFile (5033644)**

Impossible d'ouvrir un fichier local dans NetFile car le répertoire de base du fichier a été supprimé. Lorsqu'un utilisateur développe une arborescence de répertoires de fichiers et essaye de trouver un fichier local tel que /tmp/1.txt et que l'utilisateur clique sur Ouvrir, la boîte de dialogue d'alerte surgit avec le message d'erreur suivant : Impossible de trouver le fichier /1.txt. Veuillez vérifier l'emplacement et essayer de nouveau.

*Solution de contournement*

Aucune.

#### **Dans NetFile, l'ajout d'un partage de type « FTP » provoque une exception (5053765)**

Les utilisateurs ne peuvent pas ajouter un partage ftp dans NetFile Java1 ou Java2. Ce problème se produit uniquement sur la plate-forme Linux.

#### *Solution de contournement*

Assurez-vous que ifconfig figure dans le chemin de recherche PATH du système.

## <span id="page-50-1"></span>**Netlet**

#### **Échec du chargement de Netlet après une reconnexion (2102626)**

Si Netlet est chargé et que vous vous déconnectez du bureau puis essayez de vous reconnecter, vous ne pourrez pas redémarrer Netlet.

*Solution de contournement*

Fermez le navigateur et ouvrez un nouveau navigateur pour le charger de nouveau.

#### **L'Internet Explorer de Microsoft s'arrête brutalement lors du chargement de Netlet avec le JVM Microsoft par défaut (2120110)**

Lors du chargement de Netlet, un message de sécurité s'affiche. Si vous cliquez sur « oui » pour continuer, l'Internet Explorer de Microsoft s'arrête brutalement.

*Solution de contournement*

Aucune.

#### **Netlet ne fonctionne pas si un fichier PAC est spécifié dans l'option de navigateur avec Java 1.4.2. (6204073)**

Ce problème peut se produire si le plug-in n'est pas capable de comprendre le format dans lequel l'emplacement du fichier PAC est spécifié.

#### *Solution de contournement*

Le format pour l'emplacement du fichier PAC doit être spécifié pour diverses versions de Java.

### <span id="page-51-0"></span>Module de réécriture

**Lorsque vous utilisez Microsoft Exchange 2003, les fichiers GIF sont absents de certaines pages (6186547)**

De nombreux fichiers image de l'interface sont manquants.

#### *Solution de contournement*

Aucune.

#### **Dans iNotes, sous l'onglet Contacts, la page d'aide est redirigée vers la console d'administration (6186541)**

Dans iNotes, lorsque vous cliquez sur le bouton Aide de l'onglet Contacts, la page de la console d'administration est affichée et non celle de l'aide.

#### *Solution de contournement*

Aucune.

#### **La déconnexion d'iNotes ne se déroule pas correctement. (6186544)**

Dans iNotes, le choix de l'option de déconnexion entraîne l'affichage de deux options. Aucune d'elles ne permet de se déconnecter d'iNotes.

#### *Solution de contournement*

Aucune.

#### **Microsoft Exchange 2000 SP3 affiche des messages d'avertissement et d'annulation d'action (6186535)**

Dans Exchange 2000 SP3, les actions suivantes entraînent l'affichage de messages d'avertissement et d'annulation d'action :

- Cliquer sur l'onglet Nouveau sous Courrier.
- Sélectionner l'un des éléments de la liste déroulante.
- Cliquer sur l'onglet Nouveau sous Calendrier.
- Cliquer sur Vider le dossier éléments supprimés.
- Créer une nouvelle tâche.

#### Aucune

**Microsoft Exchange 2003 retourne une page de connexion lorsque vous cliquez sur le bouton « Ouvrir élément » dans la page de rappel du calendrier (6186528)**

#### *Solution de contournement*

Aucune

#### **Dans Microsoft Exchange 2000 SP3, le déplacement ou la copie de messages dans des dossiers spécifiques ne fonctionne pas (6186534)**

Si vous vous connectez à Portal Server via la passerelle, et que vous modifiez le canal de signets avec les détails de la machine Microsoft Exchange, la sélection des boutons Déplacer et Copier de l'interface de Microsoft Exchange entraîne l'affichage de l'erreur « L'opération n`a pas pu être effectuée ».

#### *Solution de contournement*

Aucune.

#### **Dans Microsoft Exchange 2000 SP3, le fait de sélectionner n'importe quel élément de la liste déroulante entraîne un message d'annulation d'action (6186533)**

Si vous vous connectez à Portal Server via la passerelle et que vous modifiez le canal de signets avec les détails de la machine Microsoft Exchange, la liste déroulante de messagerie et de calendrier de l'interface Microsoft Exchange ne fonctionne pas. Un message d'annulation d'action s'affiche.

#### *Solution de contournement*

Aucune.

#### **Dans Microsoft Exchange 2000 SP3, le fait de cliquer sur Vider le dossier éléments supprimés entraîne l'affichage d'un message d'annulation d'action (6186540)**

Si vous vous connectez à Portal Server via la passerelle et que vous modifiez le canal de signets avec les détails de la machine Microsoft Exchange, le dossier Éléments supprimés ne peut pas être vidé à partir de l'interface Microsoft Exchange.

#### *Solution de contournement*

Aucune.

### <span id="page-53-0"></span>Documentation relative à

**Le chapitre 9 du Guide d'administration de Sun Java System Portal Server 6 2005Q1 Secure Remote Access contient un titre inexact pour la sous-section (aucun ID de problème)**

La sous-section « Activer la réécriture de tous les URL » aurait dû être « Activer la réécriture de tous les URI ».

## <span id="page-53-1"></span>Mobile Access

#### **La page de connexion mobile amserver n'apparaît pas correctement (6368306)**

Lors de l'accès aux pages amserver/UI/Login à partir du mobile, il n'apparaîtra pas correctement.

#### *Solution de contournement*

```
1. Copiez le script perl suivant et enregistrez-le sous ma.pl
```

```
sub copyfiles()
{
# Directory Name or path : should be relative from current working directory
\text{5}dname=\text{5} [0];
opendir(DIRHANDLE, $dname) or warn "couldn't open $dname : $!";
while ( defined ($filename = readdir(DIRHANDLE)) ) 
\{ # condition will statify only if file name contains jsp at the end
    if($filename = ~ / $ \ . \ jsp / }\left\{\right. $srcfile=$filename; 
      $filename =~s/\$\\ jsp//g; # removes jsp from filename $filename .= "_UTF-8.jsp"; # concate _UTF-8.jsp with the filename
       $cpcmd="cp \"$dname\\$srcfile\" \"$dname\\$filename\" \n";
       print "$cpcmd"; # prints the copy command
       $etst=`$cpcmd`;
     }
   }
```

```
}
&copyfiles("config/auth/default/aml");
&copyfiles("config/auth/default/wml");
&copyfiles("config/auth/default/vxml");
&copyfiles("config/auth/default/vxml/Nuance");
&copyfiles("config/auth/default_de/aml");
&copyfiles("config/auth/default_de/wml");
&copyfiles("config/auth/default_fr/aml");
&copyfiles("config/auth/default_fr/wml");
&copyfiles("config/auth/default_ja/aml");
&copyfiles("config/auth/default_ja/wml");
&copyfiles("config/auth/default_es/aml");
&copyfiles("config/auth/default_es/wml");
&copyfiles("config/auth/default_ko/aml");
&copyfiles("config/auth/default_ko/wml");
&copyfiles("config/auth/default_zh/aml");
&copyfiles("config/auth/default_zh/wml");
&copyfiles("config/auth/default_zh_CN/aml");
&copyfiles("config/auth/default_zh_CN/wml");
&copyfiles("config/auth/default_zh_TW/aml");
&copyfiles("config/auth/default_zh_TW/wml");
```
**2.** Modifiez le fichier web.xml du module Web de service d'Access Manager. Une balise de filtre sera commentée. Supprimez le commentaire.

Si webserver en tant que conteneur,

<webserver-installdir>\<instancedir>\is-web-apps\services\WEB-INF\web.xml

Si Application server en tant que conteneur,

<appserver-var-dir>\domains\<domain-name>\applications\j2ee-modules\amserver\W EB-INF\web.xml

#### $Ex.$

#### Remplacez

```
<!-- <filter>
```

```
<filter-name>amlcontroler</filter-name>
```
<filter-class>com.sun.mobile.filter.AMLController</filter-class>

```
</filter>
```
<filter-mapping>

<filter-name>amlcontroler</filter-name>

<url-pattern>/\*</url-pattern>

</filter-mapping>

#### Par

<filter>

<filter-name>amlFilter</filter-name>

<filter-class>com.sun.mobile.filter.AMLController</filter-class>

</filter>

<filter-mapping>

<filter-name>amlFilter</filter-name>

<url-pattern>/\*</url-pattern>

</filter-mapping>

#### **3.** Exécutez le script Perl ma.pl dans le répertoire suivant.

Si Webserver en tant que conteneur,

<webserver-installdir>\<instancedir>\is-web-apps\services\

#### Si Applicationserver en tant que conteneur,

```
<appserver-var-dir>\domains\<domain-name>\applications\j2ee-modules\amserv
er\
```
**4.** Redémarrez le conteneur Web.

#### **Le mode sans cookie ne fonctionne pas dans mobile access**

En essayant d'accéder à la page de connexion en mode sans cookie, mobile access ne fonctionne pas.

Aucune

#### **Le bureau JSP natif ne gère pas le cas où la frontPageSize dépasse la taille de couverture maximum (Wm1DeckSize). Veuillez-vous reporter à http://docs.sun.com/source/817-5323/index.html (4950078)**

#### *Solution de contournement*

Aucune.

#### **Le courrier s'affiche parfois en tant que document HTML (4938743)**

Les courriers électroniques envoyés alors qu'il y a de l'HTML dans leur corps s'affichent avec la source HTML.

#### *Solution de contournement*

Aucune solution de contournement n'est disponible. Cependant, pour préserver le formatage original des messages, transformez les paramètres de l'application de messagerie en texte brut.

Pour effectuer cela dans Netscape, utilisez le client de messagerie pour terminer les tâches suivantes :

- **1.** À partir de l'option Modifier dans le menu > Préférences > Courrier & forums
- **2.** À partir du menu Courrier & forums, cliquez sur Format d'expédition et les préférences Format d'expédition vont s'afficher.
- **3.** Sélectionnez l'option Convertir le message en texte brut et cliquez sur OK.

Pour le client Outlook Express :

- **1.** Sélectionnez outils -> Options -> Envois.
- **2.** Dans la section « Format d'envoi du courrier », sélectionnez « texte brut » au lieu de « HTML ».
- **3.** Sélectionnez Enregistrer.

#### **La valeur par défaut affichée dans l'annuaire racine du document du panneau de configuration de Portal Server au cours du programme d'installation JES est incorrecte (6203728)**

Ce problème se présente lorsque Portal Server est installé indépendamment après que d'autres produits dépendants ont été installés et configurés, et au cours de l'installation de Portal Server sur une instance séparée autre que celle d'Access Manager.

Si le conteneur Web sur lequel Portal Server est déployé est Sun Java Enterprise System Web Server, assurez-vous que le chemin correct pour l'annuaire racine du document est entré dans le panneau de configuration de Portal Server qui apparaît lors de l'exécution du programme d'installation JES.

Par exemple, si vous avez installé Sun Java Enterprise System Web Server dans \*/opt/sun/webserver\*, l'annuaire racine du document serait \*/opt/sun/webserver\*.

#### **Le lien Contenu dans la page Services d'application mobile affiche le message « mauvaise requête » (5043783)**

Une erreur de mauvaise requête se produit uniquement si vous cliquez sur le lien Contenu dans la page d'aide pour l'option Services. Cela se produit lors de l'accès à l'aide à partir de la console d'administration d'Access Manager > onglet Gestion des identités.

#### *Solution de contournement*

Aucune.

#### **Les affichages : La règle pour Date contient ne fonctionne pas (6212818)**

La recherche de date en utilisant un format de chaîne tel que jj/mm/aaaa dans le filtre de recherche ne fonctionnera pas.

#### *Solution de contournement*

IMAP stocke les dates dans le format suivant : Wed, 04 Jun 2003 13:06:55 -700. Les filtres de recherche utilisant ce format devrait fonctionner.

#### **Lorsque un nom Affichage contient un espace, le lien Affichage ne s'affiche pas (6212854)**

Le lien Affichage ne s'affiche pas sur un périphérique si le nom Affichage commence ou se termine par un espace. Le fait de cliquer sur Modifier l'affichage débouche sur une exception de pointeur nul.

#### *Solution de contournement*

N'utilisez pas d'espaces de début et de fin dans les noms d'affichages et de règles.

#### **Transfert d'URL pour minimiser la longueur de l'URL pour les utilisateurs mobiles et de bureau (5020380)**

Un transfert d'URL sera requis pour minimiser la longueur de l'URL pour les utilisateurs mobiles et de bureau.

Vous pouvez utiliser la redirection pour diriger en toute transparence des utilisateurs demandant un document sur un serveur vers un document sur un autre serveur. Par exemple, si l'utilisateur saisit http://home.suncom.net, c'est sans URI de destination. Le préfixe n'est pas interprété et traduit dans la console d'administration du serveur Web comme suit :

Préfixe : /index.html

Vers l'URL corrigé :

http://home.suncom.net/amserver/UI/Login?module=MSISDN

Le serveur Web transmettra tous les URL du portail avec un URI /index.html vers l'URL corrigé. Vérifiez le fichier obj.conf d'instance de serveur Web pour cette entrée :

```
NameTrans fn="redirect" from="/index.html"
```
url-prefix="http://portal.mobile.suncom.net/amserver/UI/Login?module=MSISDN"

#### **Les préférences Courrier & carnet d'adresses mobiles ne sont pas documentées (5011510)**

#### *Solution de contournement*

Aucune.

#### **Utilisation d'Application Server 7.1 UR1 en mode sans cookie (5107310)**

#### *Solution de contournement*

Lors de l'utilisation d'Application Server 7.1 Update Release 1 (UR1), si les utilisateurs ont besoin d'utiliser le mode sans cookie, ajoutez l'option JVM suivante à la configuration d'Application Server :

#### -DJ2EEDecodeURI

#### **Règle incorrecte/Afficher l'erreur de syntaxe URL lorsque la règle est appliquée correctement à un navigateur en langue japonaise (6190033)**

Lorsque les utilisateurs ajoutent une règle à un navigateur en langue japonaise, le message d'erreur « Règle incorrecte/Afficher la syntaxe URL » s'affiche. Cet erreur ne se produit pas pour les navigateurs en langue anglaise.

*Solution de contournement*

Aucune.

#### **Le serveur Web définit toujours le type de contenu comme text/html lorsque le filtre servlet est défini (6174754)**

Lorsqu'un utilisateur déploie la passerelle de portail avec une instance d'Access Manager qui est déployée sur le serveur Web Sun Java System, Web Server définit toujours le type de contenu comme text/html. La solution de contournement proposée ci-dessous permet les utilisateurs de résoudre le problème de Web Server 6173293 qui entraîne l'erreur de la passerelle 5093084.

#### *Solution de contournement*

Apportez la modification suivante au fichier obj.conf dans le répertoire web-server-instance/config.

**1.** Transformez l'ObjectType :

ObjectType fn=force-type type=text/html

en :

# ObjectType fn=force-type type=text/html

**2.** Redémarrez le serveur Web après avoir effectué cette modification.

#### **Transformation du type de client dans le mobile palmOne Treo 180 en cHTML (6190070)**

Lorsque le mobile palmOne Treo 180 accède à Mobile Access, le contenu est rendu en utilisant le langage de balisage WML. Le Treo 180 est un mobile compatible cHTML. Bien que les mobiles Treo180 soient capables d'afficher WML, cHTML est préférable parce que cHTML est un langage de balisage plus riche.

#### *Solution de contournement*

Les étapes suivantes vous permettront de transformer le type de client en cHTML en utilisant amconsole :

- **1.** Naviguez dans votre navigateur jusqu'à http://hostname:port/amconsole.
- **2.** Connectez-vous en tant qu'administrateur.
- **3.** Cliquez sur l'onglet Configuration du service  $\rightarrow$  Détection de client  $\rightarrow$  Types de clients : Modifier (dans le panneau de droite).

Le gestionnaire de clients s'affiche.

- **4.** Sélectionnez la catégorie WML pour obtenir la liste des périphériques compatibles WML.
- **5.** Modifiez UPG1\_UP\_4.0\_(compatible\_\_Blazer\_1.0) et transformez « type de parent immédiat pour ce périphérique » en cHTML.
- **6.** Enregistrez les paramètres du périphérique, puis enregistrez les paramètres de détection de client globaux.

Pour plus d'informations sur la modification des types de clients, consultez la section Utilisation du gestionnaire de clients au chapitre 2, Gestion de mobiles du Guide de l'administrateur de Sun™ Java System Portal Server, Mobile Access 6.2.

#### **La connexion au portail anonyme à partir d'un mobile soumet une sérieuse erreur de bureau (6184377)**

Lorsque les utilisateurs accèdent à Portal Server en utilisant une connexion anonyme à partir d'un mobile en utilisant le navigateur XHTML ou WML ou les simulateurs WML / XHTML, le message d'erreur suivant s'affiche.

« Une erreur sérieuse s'est produit dans le bureau. Elle peut avoir été occasionnée par une mauvaise configuration sur le serveur. Veuillez signaler ce problème à votre administrateur. »

#### *Solution de contournement*

Aucune.

#### **L'option de menu Affichages à partir du courrier ne s'affiche pas sur le bureau mobile (6185041)**

Lors de l'utilisation d'un téléphone compatible CC/PP, il est possible que le nom du périphérique correct ne s'affiche pas dans la section « Mobiles » de Portal Desktop. Les utilisateurs ne seront pas en mesure d'associer des affichages au périphérique. Il est possible que les utilisateurs ne soient pas en mesure de personnaliser le contenu ou la mise en page du périphérique. Si vous utilisez amconsole, la solution de contournement suivante active l'option de menu Affichages sur votre mobile.

#### *Solution de contournement*

Les utilisateurs doivent ajouter le nom du périphérique manuellement au profil utilisateur. Le nom du périphérique correct pour un périphérique conforme CC/PP est l'URL du profil CC/PP avec des caractères spéciaux remplacés par « \_ » et par un caractère « \_ » au début et à la fin. Par exemple, si l'URL est http://developer.openwave.com/uaprof/OPWVSDK62.xml, le nom du périphérique est http developer.openwave.com uaprof OPWVSDK62.xml . Les étapes suivantes décrivent comment vous pouvez ajouter le nom du périphérique au profil utilisateur.

- **1.** Naviguez dans votre navigateur jusqu'à http://hostname:port/amconsole.
- **2.** Connectez-vous en tant qu'administrateur.
- **3.** Cliquez sur Utilisateurs -> cliquez sur un utilisateur -> Services -> Portal Desktop -> Modifier -> Modifier XML directement.
- **4.** Localisez la balise <Nom de connexion="selectedClients">.

Cette balise liste tous les services client sélectionnés.

**5.** Ajoutez la balise suivante :

```
<Nom de chaîne="_http___developer.openwave.com_uaprof_OPWVSDK62.xml_" 
value=""/>
```
- **6.** Enregistrez vos modifications.
- **7.** Connectez-vous à Portal Desktop en tant qu'utilisateur.
- **8.** Nouveau mobile nommé

http developer.openwave.com uaprof OPWVSDK62.xml s'affiche.

- **9.** Joignez un nouvel affichage de messagerie à ce périphérique.
- **10.** Connectez-vous en utilisant le simulateur Openwave 6.2 (xhtml).
- **11.** Le menu Affichages s'affiche.

**REMARQUE** REMARQUE La chaîne ajoutée à la collection selectedClients est l'URL du profil CC/PP avec des caractères spéciaux remplacés par « \_ ». Vous devez répéter les étapes ci-dessus pour chacun des périphériques CC/PP que vous envisagez de prendre en charge. L'URL peut être trouvé soit dans les en-têtes HTTP, soit dans le fichier journal CCCPPClientDetector (dans C: \Sun\AccessManager\debug).

#### **Aucune aide en ligne n'est disponible pour les préférences du courrier mobile (6185112)**

Lorsque les utilisateurs accèdent au lien des préférences de courrier mobile en cliquant sur Modifier le courrier à partir de Portal Desktop, aucune aide ne s'affiche pour les préférences de courrier mobile.

#### *Solution de contournement*

#### Aucune.

#### **Périphériques rendant des données corrompues à l'affichage de contenu HDML pour les caractères japonais dans les pages de détails du calendrier, du courrier et du carnet d'adresses (6191363)**

Lorsque les utilisateurs affichent leur calendrier, courrier et carnet d'adresses, le contenu est corrompu pour la langue japonaise lors de l'affichage de contenu HDML. Par exemple, lorsque les utilisateurs :

- **1.** Se connectent au bureau mobile. Le contenu s'affiche ainsi que les caractères japonais.
- **2.** Naviguez jusqu'au calendrier. Le contenu de la page de calendrier s'affiche ainsi que les caractères japonais.

**3.** Afficher le calendrier. Les caractères japonais dans les événements du calendrier sont corrompus.

Le même problème se produit pour le courrier et le carnet d'adresses. Le bureau mobile (page supérieure) et la première page du calendrier, du courrier et du carnet d'adresses sont OK mais lorsque les utilisateurs naviguent dans le contenu, les pages deviennent corrompues. Ce problème n'apparaît pas pour les autres types de contenu.

#### *Solution de contournement*

Aucune.

#### **Le courrier et les événements du calendrier envoyés en japonais à partir du navigateur puis affichés sur le combiné sont corrompus et vice versa (6191389)**

Lors de l'ajout d'un événement du calendrier japonais à partir d'un mobile, l'événement s'affiche sur un périphérique mais lorsqu'il est affiché dans un navigateur, les caractères japonais sont corrompus. De plus, lorsque les utilisateurs ajoutent un événement japonais à partir d'un navigateur, l'événement s'affiche dans le navigateur mais est corrompu lorsqu'il est affiché

sur un mobile. Pareillement, lorsque les utilisateurs utilisent un navigateur pour envoyer un courrier en japonais et affichent le courrier sur un mobile, les caractères sont corrompus. Lorsque les utilisateurs envoient un courrier à partir du mobile, l'e-mail s'affiche sur un mobile mais est corrompu lorsqu'il est affiché dans un navigateur.

*Solution de contournement*

Aucune.

## <span id="page-62-0"></span>Localisation

#### **Balise/titre de canal/aide en ligne s'affichent tous en anglais pour le chinois simplifié (6381398)**

*Solution de contournement*

**1.** Allez au répertoire dans lequel Portal Server est installé et recherchez tous les fichiers xml correspondant à l'environnement linguistique zh\_CN comme suit :

# cd /opt/sun/portal\_svr # find . -name \*.xml | grep zh\_CN

vous obtiendrez un résultat affichant tous les fichiers avec leurs chemins respectifs qui sont comme ./*<path>*/*<filename>*\_zh\_CN.xml format.

**2.** Pour chacun des fichiers obtenus dans le résultat de la commande « find » de l'ETAPE 1, créez des liens symboliques de zh vers ce fichier zh\_CN.

Par exemple :

dans l'ETAPE 1, pour le résultat de la commande find, vous trouverez des références telles que :

./samples/desktop/src/com/sun/portal/providers/dp/dp-channels\_zh\_CN.xml

Créez un lien symbolique comme suit :

# ln -s ./samples/desktop/src/com/sun/portal/providers/dp/dp-channels\_zh\_CN.xml

./samples/desktop/src/com/sun/portal/providers/dp/dp-channels\_zh.xml

Vous créez ici le lien symbolique dp-channels\_zh.xml -> dp-channels\_zh\_CN.xml à l'emplacement

/opt/sun/portal\_svr/samples/desktop/src/com/sun/portal/providers/dp/.

- **3.** Recommencez la création de liens symboliques comme à l'ETAPE 2 pour tous les fichiers obtenus par la commande « find » de l'ETAPE 1.
- **4.** Après avoir créé tous ces liens symboliques, exécutez le programme de configuration L10N. Les commandes pour exécuter les programmes de configuration sont les suivantes :
	- ❍ La commande pour exécuter le programme de configuration PS L10n est la suivante :

/usr/jdk/entsys-j2se/bin/java -DPS\_CONFIG\_DEBUG=y -DDEPLOY\_ADMIN\_PASSWORD=*<deploy admin password>* -DDS\_DIRMGR\_PASSWORD=*<LDAP directory manager password>* -DIDSAME\_LDAPUSER\_PASSWORD=*<AM ldap user password>* -DIDSAME\_ADMIN\_PASSWORD=*<AM admin password>* -DBASEDIR=PS-INSTALL-DIR -cp PS-INSTALL-DIR/sun/portal\_svr/lib/configL10N.jar com.sun.portal.config.ConfigureL10N

❍ Pour SRA, la commande pour exécuter le programme de configuration L10N est :

/usr/jdk/entsys-j2se/bin/java -DPS\_CONFIG\_DEBUG=y -DDEPLOY\_ADMIN\_PASSWORD=*<deploy admin password>* -DDS\_DIRMGR\_PASSWORD=*<LDAP directory manager password>* -DIDSAME\_LDAPUSER\_PASSWORD=*<AM ldap user password>* -DIDSAME\_ADMIN\_PASSWORD=*<AM admin password>* -DBASEDIR=PS-INSTALL-DIR -cp PS-INSTALL-DIR/sun/portal\_svr/lib/configL10N.jar com.sun.portal.config.ConfigureL10N SRA

**5.** Redémarrez le conteneur Web sur lequel vous avez déployé Portal Server.

#### **La partie de Portal Server dans amconsole s'affiche en anglais pour l'environnement linguistique chinois (6374889)**

#### *Solution de contournement*

Utilisez zh CN au lieu de zh dans les préférences linguistiques du navigateur.

#### **Affichage d'une page en anglais pour l'utilisateur L10N dans Portal MAP (6367547)**

#### *Solution de contournement*

Pour un utilisateur parlant le chinois simplifié, les étapes suivantes sont nécessaires :

**1.** Allez au répertoire suivant :

/var/opt/sun/portal\_svr/https-*<machinename>*/portal/web-apps/WEB-INF/classes et *<portal install base>*/portal\_svr/web-src/WEB-INF/classes

Créez le lien pour zh:

ln -s cal\_zh\_CN.properties cal\_zh.properties

ln -s mail\_zh\_CN.properties mail\_zh.properties

**2.** Redémarrez le conteneur Web

#### **De nombreux dépôts L10N de Portal Server ne sont pas installés (6368061)**

#### *Solution de contournement*

- **1.** Allez au répertoire suivant : HPUX\_PA-RISC/Product/identity\_svr/Packages/locale/*<locale-dir name>*/sun-identity-mobileaccess-core-*<locale>*
- **2.** Appelez la commande suivante :

swinstall -s `pwd` sun-identity-mobileaccess-core-*<locale>*

Après l'installation manuelle de ce dépôt, correspondant à l'ensemble des sept langues, vous devez exécuter le programme de configuration AM.

#### **Impossible d'enregistrer un nouvel utilisateur pour la langue zh (6358271)**

#### *Solution de contournement*

Utilisez le navigateur Mozilla.

#### **Trois canaux affichent une erreur pour zh\_CN dans le portail (6367537)**

Appliquez la solution après la configuration L10N de Portal Server.

Créez les liens symboliques suivants pour les répertoires default zh CN, sampleportal zh CN et sampleportal\_zh\_CN sous /etc/opt/sun/portal\_svr/desktop:

cd /etc/opt/sun/portal\_svr/desktop

ln -s ./default\_zh default\_zh\_CN

ln -s ./sampleportal\_zh sampleportal\_zh\_CN

ln -s ./anonymous\_zh anonymous\_zh\_CN

#### **Absence de l'aide en ligne pour zh\_CN dans Portal Server (6367514)**

#### *Solution de contournement*

Appliquez la solution après la configuration L10N de Portal Server.

**1.** Créez un lien symbolique pour zh CN vers le répertoire zh sous le répertoire /opt/sun/portal\_svr/web-src/docs/ à l'aide des commandes suivantes :

cd /opt/sun/portal\_svr/web-src/docs/

ln -s  $./zh$  zh  $CN$ 

**2.** Redéployez à l'aide de la commande suivante :

cd /opt/sun/portal\_svr/bin ./deploy

#### **La date et l'heure ne s'affichent pas selon l'environnement linguistique dans le calendrier (4971337)**

Sur Portal Desktop, la date et l'heure ne s'affichent pas dans le format d'environnement linguistique correct. Par exemple, si le package de langue coréenne est installé, le format de date et d'heure dans le calendrier ne s'affiche pas en coréen. Ce problème se produit pour n'importe quelle installation localisée du Mobile Access Pack.

#### *Solution de contournement*

Aucune.

#### **L'heure de rappel pour la tâche de calendrier n'accepte pas de modification (5031431)**

Ajoutez une tâche au calendrier et réglez l'heure de rappel sur 15 minutes. Une fois la modification effectuée, 1 minute s'affiche pour cette heure de rappel de la tâche même s'il y a 15 minutes d'affichées dans Calendar Express.

#### *Solution de contournement*

Aucune.

#### **La date dans NetFile dépend de l'environnement linguistique du serveur (5026281)**

Le format de date doit dépendre de l'environnement linguistique de l'utilisateur et non de l'environnement linguistique du serveur.

#### *Solution de contournement*

Aucune.

#### **Le fichier texte joint en chinois ne peut pas s'enregistrer correctement dans Netmail (5031446)**

Lors de l'utilisation de Netmail pour joindre un fichier texte qui contient des caractères chinois, les utilisateurs qui reçoivent ce fichier par Netmail ne peuvent pas enregistrer le fichier correctement. Les caractères du fichier sont corrompus.

*Solution de contournement*

Aucune.

#### **Le fait de décompresser un fichier multioctet dans lequel le nom de fichier est un nom de fichier multioctet entraîne une corruption du nom de fichier (5033641)**

Si un fichier multioctet qui a un nom de fichier multioctet est décompressé, le nom de fichier est corrompu.

#### *Solution de contournement*

Aucune.

#### **L'ordre de nommage des entrées du carnet d'adresses est étrange pour les utilisateurs japonais (6197714)**

Le canal de carnet d'adresses et le carnet d'adresses de mappage affichent le prénom puis le nom. Ils devraient afficher le nom puis le prénom.

*Solution de contournement*

Aucune.

**Lors de l'utilisation de Netmail Lite pour envoyer des courriers en japonais, des points d'interrogation ou des caractères corrompus s'affichent à la fin du message (6197737)**

*Solution de contournement*

Aucune.

#### **Lors de l'utilisation de l'environnement linguistique de\_DE, la page de recherche avancée est incorrecte (6208359)**

Après avoir cliqué sur l'onglet de recherche, la page de recherche avancée s'affiche mais une partie de la page est manquante.

Aucune.

#### **La page de configuration du Proxylet (sous Secure Remote Access) dans la console d'administration n'est pas localisée (6208800)**

*Solution de contournement*

Aucune.

#### **Les noms de fichiers multioctet dans NetFile ne peuvent pas s'afficher dans un dossier partagé du serveur NFS (6193843)**

Les utilisateurs non anglophones ne peuvent pas accéder aux fichiers NetFile via le bureau de Portal Server dans le dossier partagé du serveur NFS si le fichier a un nom de fichier à caractère multioctet.

#### *Solution de contournement*

Aucune.

#### **Le fait de cliquer sur le bouton « Modifier » d'un canal ayant un nom multioctet entraîne l'affichage d'une page vide (6193860)**

*Solution de contournement*

Aucune.

#### **Impossible de publier une note dans le canal de notes (6193889)**

Les utilisateurs du bureau du portail ne peuvent pas publier de note dans le canal de notes parce que le canal ne peut pas être modifié.

#### *Solution de contournement*

Modifiez le fragment du profil d'affichage pour NoteProvider dans le fichier dp-providers.xml comme indiqué (en gras) ci-dessous :

<Provider name="NotesProvider" class="com.sun.portal.providers.notes.NotesProvider">

<Boolean name="isEditable" value="true" advanced="true"/>

#### **Le format d'heure dans le canal de calendrier est incorrect pour les utilisateurs japonais (6196579)**

Pour les utilisateurs japonais, le format d'heure dans le canal de calendrier doit être PM: HH:MM - AM: HH:MM.

#### *Solution de contournement*

Aucune.

#### **Les utilisateurs ne peuvent pas annuler la boîte de dialogue d'avertissement Netlet (2112878)**

Lorsque les utilisateurs du bureau de Portal Server essayent d'accéder à un service FTP ou telnet via Netlet dans une configuration de Portal Server localisée, Netlet affiche une boîte de dialogue d'avertissement avec les options « OK » et « Annuler ». Si l'utilisateur clique sur Annuler, la boîte de dialogue se bloque.

#### *Solution de contournement*

Aucune.

#### **Instant Messenger ne peut pas être appelé en tant que style Java Web Start dans certaines versions JDK (6199908)**

Ce problème se produit lorsque l'utilisateur essaye d'accéder au bureau de Portal Server sur une machine Windows avec J2SE 1.5.0 installé.

#### *Solution de contournement*

Aucune.

#### **Impossible d'envoyer un courrier en utilisant NetFile Java1 (4910252)**

Les fichiers ne peuvent pas être envoyés en utilisant le bouton de courrier à partir de NetFile Java1, lorsque le chemin du fichier ou le nom de fichier contient des caractères multioctet.

Les fichiers peuvent être envoyés en utilisant NetFile Java2.

#### *Solution de contournement*

Aucune.

#### **Le format de date spécifié dans l'aide en ligne Netmail est incorrect (4920181)**

L'aide en ligne Netmail mentionne que le format de date pour rechercher un courrier est mm-jj-aa. Ce format est incorrect dans de nombreux environnements linguistiques.

#### *Solution de contournement*

Le format de date pour la recherche de courrier dépend de l'environnement linguistique de l'utilisateur. Par exemple, dans la langue japonaise, les utilisateurs doivent utiliser le format de date suivant :

aaaa/mm/jj

#### **Le format de date utilisé dans le canal de calendrier est incorrect pour certaines langues européennes (EMEA) (5033728)**

Le format de date utilisé est Mois Jour, Année. Le format devrait être Jour Mois Année.

Aucune.

#### **Les événements dans le canal de calendrier utilisent un format d'heure incorrect pour les langues européennes (5033735)**

Les événements affichés dans le canal de calendrier utilisent un format d'heure incorrect (12 heures). Ils devraient utiliser le format 24 heures comme cela est défini dans Calendar Server.

#### *Solution de contournement*

Aucune.

#### **La version coréenne de Rechercher application de Netmail ne localise pas tous les messages correctement (5036419)**

L'option avant/activé ne met pas en surbrillance les messages qui correspondent à la valeur activé. L'option avant/activé ne met pas en surbrillance les messages qui correspondent à la valeur activé.

#### *Solution de contournement*

Aucune.

#### **Pour les utilisateurs en chinois simplifié, la langue par défaut dans la page d'édition du canal d'informations utilisateur est l'anglais (5036625)**

Les fichiers XML d'environnement linguistique sont définis sur en, non zh.

#### *Solution de contournement*

Aucune.

#### **Le bureau anonyme (/portal/dt) ne s'affiche pas conformément à la langue préférée définie dans le navigateur (5059646)**

La première fois que l'on accède au bureau anonyme, celui-ci s'affiche conformément à la langue préférée spécifiée dans le navigateur. Si la langue préférée est modifiée dans le navigateur et que la page est rafraîchie, seule une partie du contenu du bureau s'affiche dans la langue du navigateur.

#### *Solution de contournement*

Aucune.

#### **Lors de la sélection de langues, la configuration de la localisation est lente (5074720)**

La configuration du logiciel Portal Server prend plusieurs minutes pour chaque langue. Chaque langue utilise de nombreux fichiers XML et dpadmin est appelé pour chacune d'entre elles.

Aucune.

#### **Les JSP d'authentification localisées pour Portal Server Mobile Access ne sont pas déployées sur Access Manager (6191601)**

Ces JSP sont envoyées dans le AccessManager/mobile auth jsps.jar et leur format JAR doit être supprimé dans AccessManager/web-src/services. Le AccessManager/amserver.war doit également être recréé et redéployé sur le conteneur Web.

*Solution de contournement*

Aucune.

#### **Portal Server pouvant ne pas se déployer pour la langue espagnole (6214289)**

Portal Server peut ne pas démarrer lorsqu'il est déployé avec Sun Java System Web Server si Portal Server a été installé en utilisant l'interface texte.

#### *Solution de contournement*

Aucune.

#### **NetFile n'affiche pas correctement les noms des dossiers partagés Windows 2000 pour la langue japonaise (6215099)**

Le nom de dossier s'affiche de manière corrompue pour la langue japonaise.

*Solution de contournement*

Aucune.

# Problèmes et restrictions connus pour Sun Java Enterprise System Release 4

#### **Le déploiement de Portal Server en utilisant un Access Manager distant ne fonctionne pas (6284663)**

Le déploiement de Portal Server en utilisant un Access Manager distant ne fonctionne pas dans cette version Bêta. Un correctif est en cours de développement et Sun a l'intention de prendre en charge cette configuration dans la version finale de cette version. Veuillez vérifier les notes de version du produit final pour plus d'informations à ce sujet.

Pour la version Bêta Linux, vous ne pouvez pas déployer Portal Server dans une configuration où Portal Server est installé sur un hôte où Access Manager et Directory Server sont installés sur un autre hôte.

Une solution de contournement est disponible. Toutefois, elle n'est pas recommandée car elle est complexe et difficile à implémenter correctement. Si cette configuration est absolument nécessaire pour votre évaluation Bêta, Sun a publié une solution de contournement, pour votre information uniquement. La solution de contournement est la suivante :

#### *Solution de contournement*

- **1.** Installez Access Manager et Directory Server sur un hôte en utilisant le programme d'installation Java Enterprise System en mode Configurer maintenant.
- **2.** Installez Access Manager SDK sur un hôte séparé en utilisant le programme d'installation Java Enterprise System en mode Configurer plus tard.
- **3.** Configurez Access Manager en utilisant le script amconfig avec DEPLOY\_LEVEL=4 défini après avoir rempli le fichier amsamplesilent avec les données appropriées pour la configuration spécifique que vous évaluez pour Bêta.
- **4.** Configurez Portal Server en utilisant le script psconfig après avoir rempli le fichier pmsamplesilent avec les données appropriées pour la configuration spécifique que vous évaluez pour Bêta.

Voir « Portal Server utilisant un exemple de gestionnaire Remote Access » dans le Guide d'installation Sun Java Enterprise System 2005Q4 pour plus d'informations.

#### **Les pages d'authentification d'Access Manager ne sont pas disponibles sur les mobiles (6264551)**

Les utilisateurs de mobiles ne peuvent pas se connecter au bureau mobile en utilisant l'URL « amserver/UI/Login »

#### *Solution de contournement*

Aucune.

#### **Les services Portal Server enregistrés d'Access Manager ne sont pas ajoutés aux utilisateurs lorsque les utilisateurs sont créés via le SDK (6280171)**

Un utilisateur créé en utilisant l'utilitaire Delegated Administrator, commadmin, (qui utilise Access Manager SDK) n'a pas les services par défaut requis pour se connecter à Portal Server.

#### *Solution de contournement*

Pour chaque utilisateur créé en utilisant l'utilitaire commadmin, vous devez enregistrer les services manquants pour l'utilisateur utilisant la console d'administration d'Access Manager.
Vous pouvez également utiliser l'utilitaire amadmin ou l'utilitaire ldapmodify pour ajouter les services enregistrés. Si vous avez un certain nombre d'utilisateurs, envisagez d'écrire un script pour ajouter les utilisateurs.

#### **Le champ mot de passe pour les canaux de communication contient la valeur avant que le canal soit configuré (6280707)**

#### *Solution de contournement*

Aucune.

#### **Le calendrier UWC ne s'affiche pas via la passerelle (6218353)**

Le fait de cliquer sur le lien Lancer le calendrier entraîne l'affichage d'un message d'erreur.

#### *Solution de contournement*

Pour effectuer les étapes suivantes dans la passerelle pour que UWC fonctionne avec la passerelle.

- **1.** Connectez-vous à la console d'administration et cliquez sur le profil de passerelle sous Gestion du service.
- **2.** Activez la gestion de cookie sous l'onglet de base.
- **3.** Ajoutez les URL de calendrier, de messagerie et UWC avec les numéros de ports dans la zone de liste pour « URL transférés vers quelle session ».
- **4.** Sous l'onglet Module de réécriture, activez Réécrire tous les URL.
- **5.** Redémarrez la passerelle

#### **Le lien Lancer le carnet d'adresses ne s'affiche pas si l'authentification de proxy est activée (2126154)**

Par défaut, lorsque UWC est activé, le cookie « webmailsid » est utilisé par Messenger Express. Lancer le carnet d'adresses ne s'affiche pas pour le canal Portal AddressBook. Les options appropriées doivent être définies pour contourner ce problème.

#### *Solution de contournement*

Utilisez l'une des solutions de contournement suivantes :

- Si UWC est installé, l'option local.webmail.sso.uwcenabled est réglée sur « 1 » pour Messaging Server. Cette valeur signale à Messenger Express d'utiliser un cookie. Réglez l'option local.webmail.sso.uwcenabled sur « 0 » à l'aide de l'outil configutil.
- Vérifiez que l'option local.service.http.cookiename a été laissée vide ou n'a pas été définie.

#### **Lors de l'appel de la fenêtre des règles Proxylet, un message d'erreur s'affiche (6285755)**

Lors de l'appel de la fenêtre des règles Proxylet dans la console d'Access Manager, un message d'erreur s'affiche. Cette erreur se produit uniquement avec le conteneur Web BEA WebLogic.

#### *Solution de contournement*

Aucune.

#### **La fonctionnalité WSRP est corrompue sous Linux lorsque BEA WebLogic 8.1 est utilisé comme conteneur Web (6285752)**

Au cours de la configuration du producteur WSRP, l'ajout du consommateur et du producteur créés génère une erreur.

*Solution de contournement*

Aucune.

#### **Les pages de connexion et de déconnexion s'affichent de façon incorrecte via la passerelle (6285748)**

Lors de l'accès aux pages de connexion et de déconnexion de la console d'Access Manager via la passerelle, la taille de la police, la mise en page et la largeur de cadre sont modifiées.

*Solution de contournement*

Aucune.

## Fichiers redistribuables

Sun Java System Portal Server 6 2005Q4 ne contient aucun fichier redistribuable.

### Comment signaler des problèmes et apporter des commentaires

Si vous rencontrez des problèmes avec Sun Java System Portal Server, contactez le service clientèle Sun de l'une des manières suivantes :

• Services de support logiciel Sun en ligne : http://www.sun.com/service/sunone/software

Ce site contient des liens vers la base de connaissances, le centre d'assistance en ligne et Product Tracker, ainsi que vers des programmes de maintenance et des coordonnées pour l'assistance.

• Numéro de téléphone associé à votre contrat de maintenance

Afin de vous aider au mieux à résoudre votre problème, pensez à vous munir des informations suivantes lorsque vous contactez le support technique de Sun :

- la description du problème, en particulier les situations dans lesquelles il se produit et son impact sur vos opérations ;
- le type de machine, les versions du système d'exploitation et du produit, y compris les patchs et autres logiciels pouvant avoir un lien avec le problème ;
- la procédure détaillée des méthodes utilisées pour reproduire le problème ;
- tous les journaux d'erreur ou vidages de la mémoire.

Si les problèmes semblent liés à un client, pensez à réunir les informations suivantes :

- quels types de clients sont nouveaux
- quels paramètres par défaut relatifs au type de client ont été modifiés, et comment
- les messages d'erreur ou exceptions affichés dans le fichier /var/opt/sun/identity/debug/render.debug ou /var/opt/sun/identity/debug/MAPFilterConfig pour la plate-forme Solaris. Pour la plate-forme HP-UX /var/opt/sun/identity/debug/MAPFilterConfig. Pour la plate-forme Windows [INSTALLDIR]/AccessManager/debug.
- les exceptions affichées dans le fichier journal des bibliothèques de balises /var/opt/sun/identity/debug/mapJsp

### Sun attend vos commentaires

Afin d'améliorer sa documentation, Sun vous encourage à faire des commentaires et à apporter des suggestions.

Pour faire part de vos commentaires, rendez-vous sur<http://docs.sun.com> et cliquez sur Envoyer des commentaires. Dans le formulaire en ligne, indiquez le titre du document ainsi que son numéro de référence. Le numéro de référence est constitué de sept ou neuf chiffres et figure sur la page de titre du guide ou en haut du document.

# Ressources Sun supplémentaires

Vous trouverez des informations utiles concernant Sun Java System sur les sites Internet suivants :

- Documentation relative à Sun Java System [http://docs.sun.com/prod/java.sys](http://docs.sun.com/app/docs/prod/java.sys)
- Services professionnels Sun Java System <http://www.sun.com/service/sunps/sunone>
- Logiciels et services Sun Java System <http://www.sun.com/software>
- Services de support logiciel pour Sun Java System <http://www.sun.com/service/sunone/software>
- Support et base de connaissances de Sun Java System <http://www.sun.com/service/support/software>
- Services de support logiciel pour Sun Java System <http://www.sun.com/support/>
- Services réservés aux consultants et aux professionnels de Sun Java System <http://www.sun.com/service/sunps/sunone>
- Informations pour les développeurs Sun Java System <http://sunonedev.sun.com>
- Services de support pour les développeurs Sun [http://www.sun.com/developers/support](http://www.sun.com/developers/support )
- Formation sur les logiciels Sun Java System <http://www.sun.com/software/training>
- Fiches de présentation des logiciels Sun <http://wwws.sun.com/software>

Copyright © 2006 Sun Microsystems, Inc. Tous droits réservés.

Sun Microsystems, Inc. détient les droits de propriété intellectuelle relatifs à la technologie incorporée dans le produit qui est décrit dans ce document. En particulier, et ce sans limitation, ces droits de propriété intellectuelle peuvent inclure un ou plus des brevets américains répertoriés à l'adresse <http://www.sun.com/patents> et un ou plusieurs des brevets supplémentaires ou demandes de brevet en attente aux Etats-Unis et dans d'autres pays.

Propriété de SUN/CONFIDENTIEL.

L'utilisation est soumise aux termes du contrat de licence.

Cette distribution peut comprendre des composants développés par des tierces parties.

Des parties de ce produit pourront être dérivées des systèmes Berkeley BSD, licenciés par l'Université de Californie.

Sun, Sun Microsystems, le logo Sun, Java et Solaris sont des marques de fabrique ou des marques déposées de Sun Microsystems, Inc. aux États-Unis et dans d'autres pays.

Toutes les marques SPARC sont utilisées sous licence et sont des marques de fabrique ou des marques déposées de SPARC International, Inc. aux Etats-Unis et dans d'autres pays.